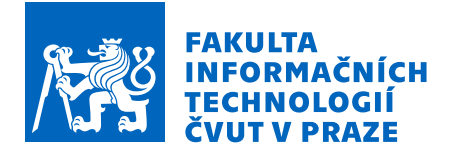

# Zadání bakalářské práce

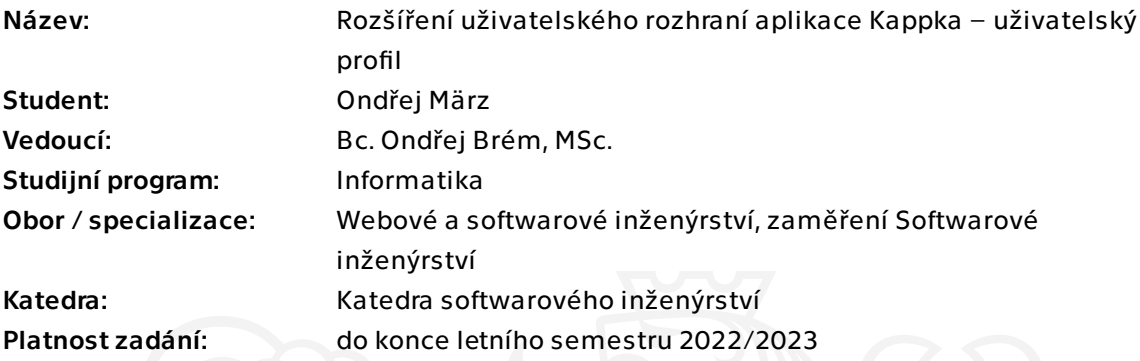

## Pokyny pro vypracování

1. Seznamte se s aktuálním stavem implementace aplikace Kappka – částí frontend i backend.

2. Proveďte analýzu současného UI/UX aplikace.

3. Proveďte uživatelský výzkum a analýzu business cílů aplikace.

4. Na základě předchozích kroků navrhněte rozšíření uživatelského profilu aplikace. Soustřeďte se na lepší uživatelský zážitek a naplnění business cílů aplikace, zvažte zapojení gamifikačích prvků.

5. Vytvořte interaktivní testovatelný prototyp a ten otestujte s uživateli.

6. Ve spolupráci s autorem souběžné bakalářské práce diskutujte vhodnost současné implementační platformy oproti reimplementaci na platformě Flutter a proveďte volbu implementační platformy.

7. Implementujte funkční prototyp rozšířeného uživatelského profilu – frontend i backend – aplikace Kappka dle bodu 2 ve zvolené platformě.

8. Diskutujte další rozvoj uživatelského rozhraní.

Bakalářská práce

# $ROZ\check{S}I\check{R}ENI$ **UZIVATELSK ˇ EHO ´ ROZHRAN´I APLIKACE KAPPKA**

**Ondˇrej M¨arz**

Fakulta informačních technologií Katedra softwarového inženýrství Vedoucí: Bc. Ondřej Brém, MSc 12. května 2022

České vysoké učení technické v Praze Fakulta informačních technologií

© 2022 Ondřej März. Všechna práva vyhrazena.

*Tato pr´ace vznikla jako ˇskoln´ı d´ılo na Cesk´em vysok´em uˇcen´ı technick´em v Praze, Fakultˇe informaˇcn´ıch ˇ technologi´ı. Pr´ace je chr´anˇena pr´avn´ımi pˇredpisy a mezin´arodn´ımi ´umluvami o pr´avu autorsk´em a pr´avech souvisej´ıc´ıch s pr´avem autorsk´ym. K jej´ımu uˇzit´ı, s v´yjimkou bez´uplatn´ych z´akonn´ych licenc´ı a nad r´amec opr´avnˇen´ı uveden´ych v Prohl´aˇsen´ı, je nezbytn´y souhlas autora.*

Odkaz na tuto práci: März Ondřej. *Rozšíření uživatelského rozhraní aplikace Kappka*. Bakalářská práce. České vysoké učení technické v Praze, Fakulta informačních technologií, 2022.

#### **Obsah iii**

## **Obsah**

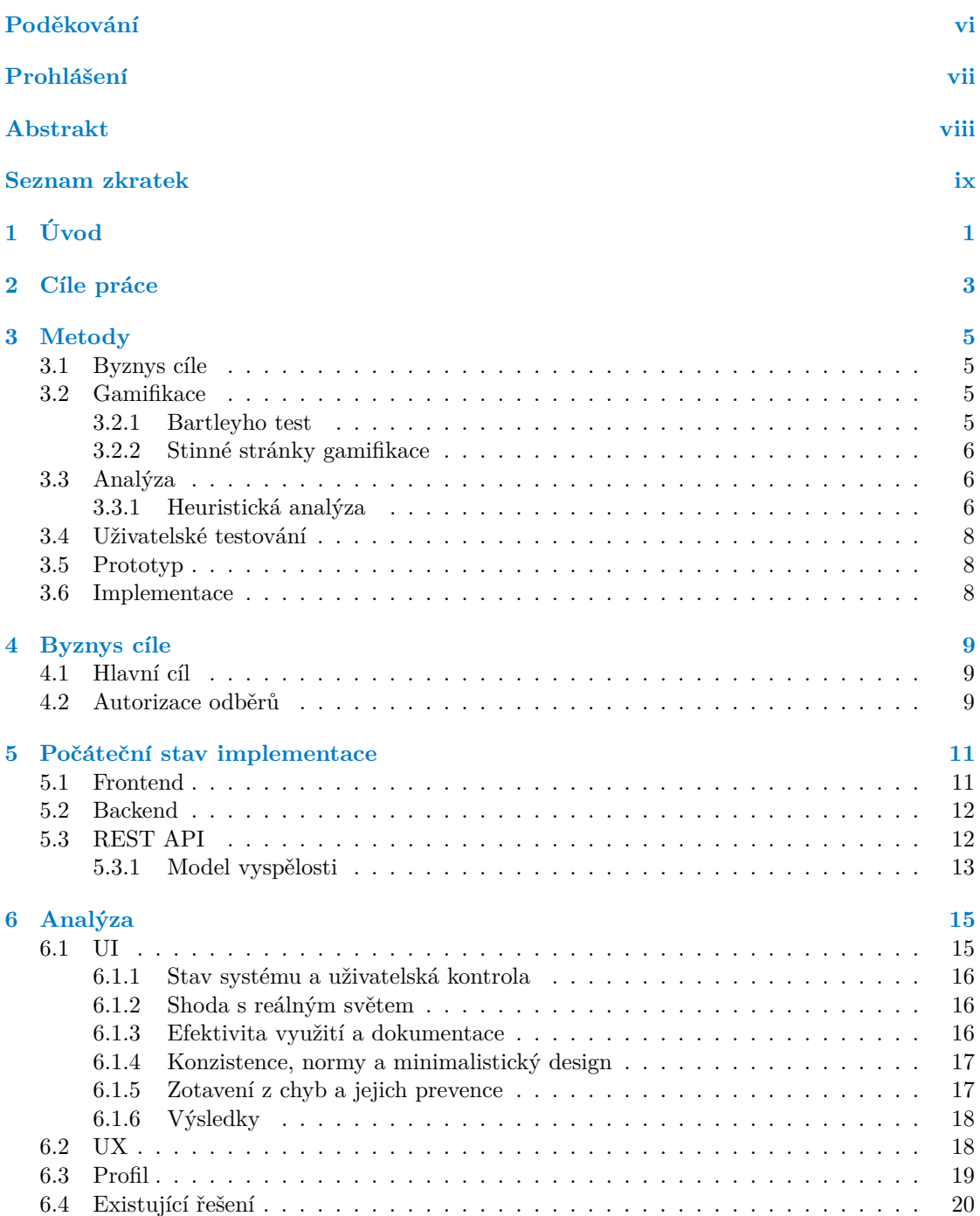

#### **iv Obsah**

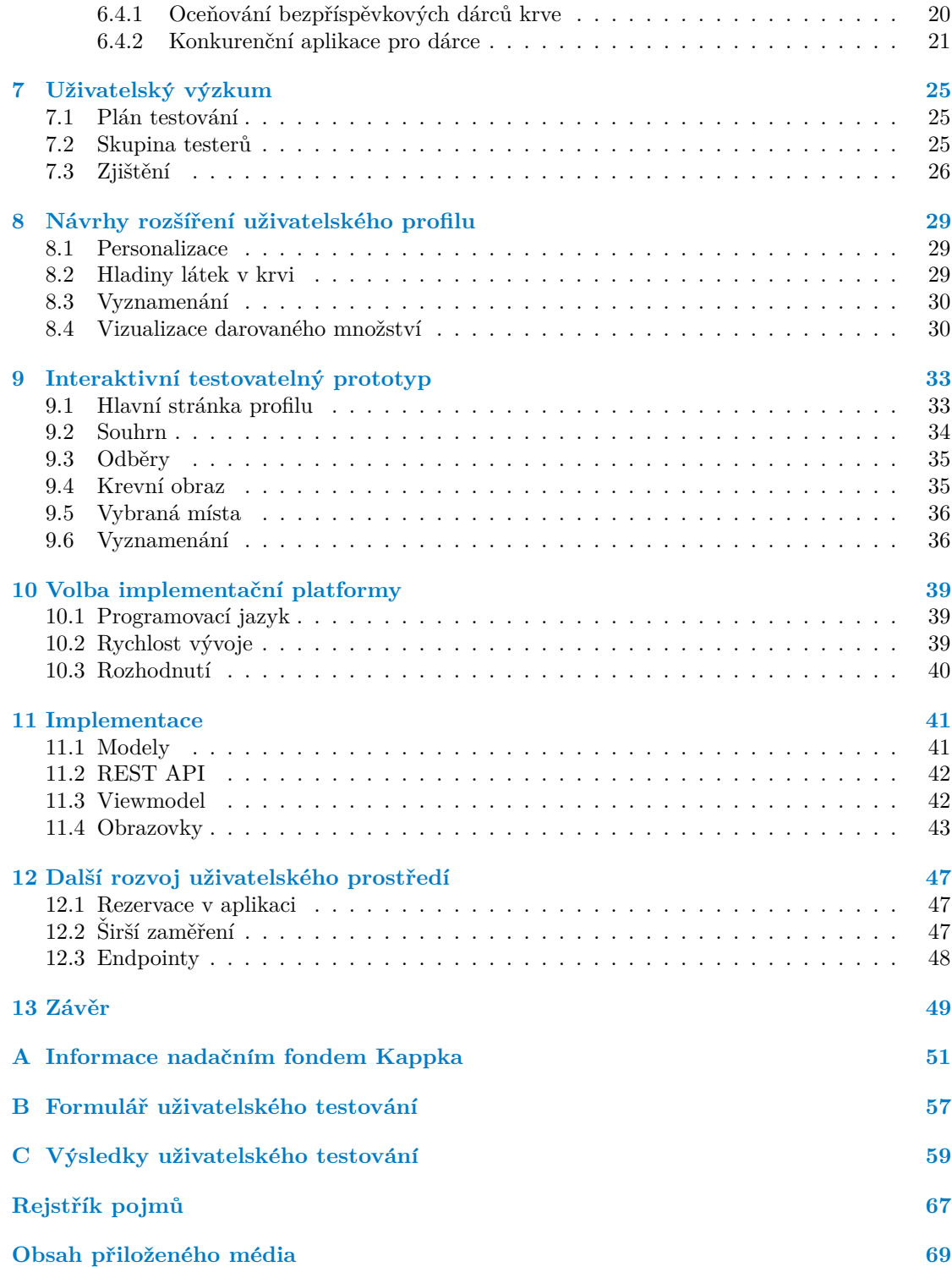

# Seznam obrázků

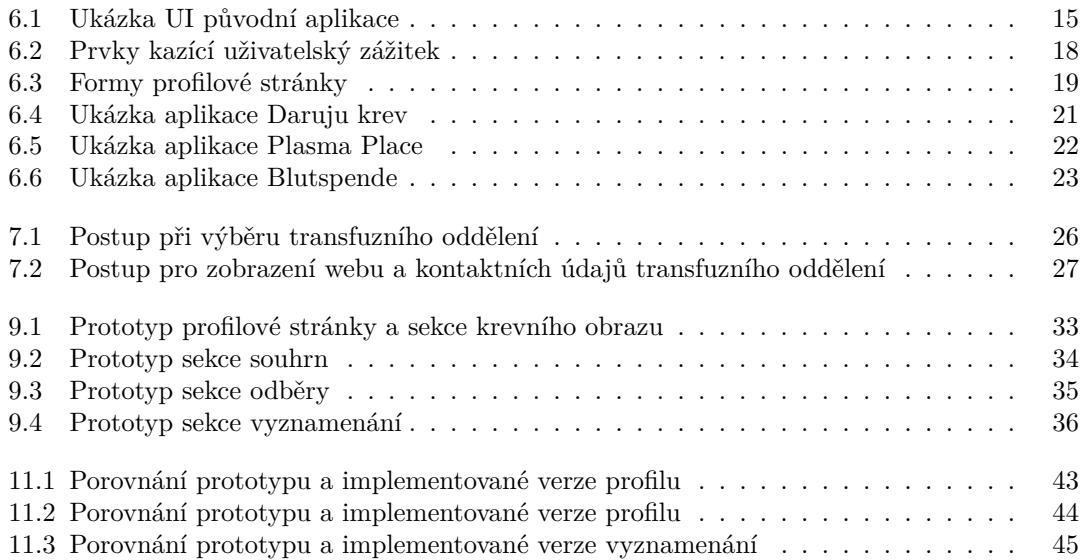

# Seznam výpisů kódu

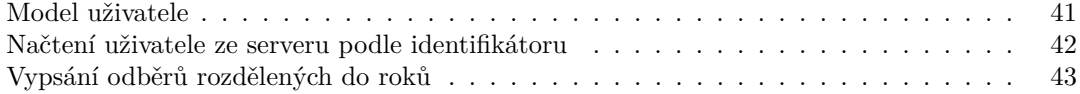

Poděkování

<span id="page-7-0"></span> $\label{thm:2} \begin{array}{ll} Cht\check{e}l & bych & pod\check{e}kovat & vedoucímu & Bc. \ Ond\check{r}eji & Br\'{e}movi, MSc & za \\ podn\check{e}tn\check{e}~rady,~metodickou & odbornou ~pomoc ~p\check{r}i ~zpracování ~práce. \end{array}$ 

## Prohlášení

<span id="page-8-0"></span>Prohlašuji, že jsem předloženou práci vypracoval samostatně a že jsem uvedl veškeré použité informační zdroje v souladu s Metodickým pokynem o dodržování etických principů při přípravě vysokoškolských závěrečných prací.

Beru na vědomí, že se na moji práci vztahují práva a povinnosti vyplývající ze zákona č. 121/2000 Sb., autorského zákona, ve znění pozdějších předpisů, zejména skutečnost, že České vysoké učení technické v Praze má právo na uzavření licenční smlouvy o užití této práce jako školního díla podle § 60 odst. 1 citovaného zákona.

V Praze dne 12. kvˇetna 2022 . . . . . . . . . . . . . . . . . . . . . . . . . . . . . . . . . . . .

### <span id="page-9-0"></span>**Abstrakt**

Práce se zabývá rozvojem uživatelského profilu aplikace Kappka. Průzkum stavu aplikace umožňuje nasměrovat rozvoj správným směrem. Analýza UI/UX a uživatelské testování pomáhá odhalit chyby a problémové prvky. Na základě těchto kroků je navrženo rozšíření a postupně vytvořen i interaktivní prototyp. V rámci práce se uvažuje nad zapojením gamifikačních prvků a nad vhodným výběrem platformy k zahájení implementace. V závěru práce je představena implementace demo verze nové aplikace Kappka a diskutuje se o dalším možném rozvoji.

Klíčová slova mobilní aplikace, uživatelský profil, dárcovství krve a plazmy, Kappka, gamifikace

#### **Abstract**

The work deals with the development of the user profile of the Kappka application. Exploring the state of the application allows to steer development in the right direction. UI/UX analysis and user testing helps detect errors and problem elements. Based on the these steps, an extension is proposed and an interactive prototype is gradually created. The work considers the involvement of gamification elements and the appropriate choice of platform to start an implementation. At the end of the thesis, the implementation of the demo version of the new Kappka application is presented and further possible development is discussed.

**Keywords** mobile application, user profile, blood and plasma donation, Kappka, gamification

**Seznam zkratek**

- <span id="page-10-0"></span>API Application Programming Interface
- HTTP Hypertext Transfer Protocol
- JSON JavaScript Object Notation
- MVVM Model View ViewModel<br>REST Representational State T
	- Representational State Transfer
		- UI User Interface
		- UX User Experience
		- URI Uniform Resource Identifier

**x Seznam zkratek**

# **Kapitola 1 Uvod ´**

Dárcovství krve zachraňuje životy. Je to činnost, kterou může dělat skoro kdokoliv. Transfuzní oddělení se nachází téměř v každém okresním městě, a přesto dárců krve a krevní plazmy není dostatek. Mobilní aplikace jménem Kappka, jejíž vývojem se budu zabývat, bude mít za cíl získat nové dárce krve. Není sporu o tom, že k mobilním telefonům jsou dnes lidé svázáni více, než kdykoliv předtím a právě proto je vhodné dát jim všechny informace a úkony s dárcovstvím spojené na jedno místo, do jedné aplikace.

<span id="page-12-0"></span>

Během svého prvního roku života aplikace nezažila plánovaný úspěch. Obdržela mizerné hodnocení v obchodech s aplikacemi a její hlavní cíl – nalákat tisíce prvodárců – se také nesetkal s úspěchem. Kvůli počátečním problémům aplikaci Kappka přestalo dostávat pozornosti.

Moje motivace k volbě tohoto tématu byl fakt, že jsem sám dárcem krve a nikdy jsem nenarazil na existenci aplikace pro dárce krve, nikdo mi nedoporučil používání takové aplikace, a to bych chtěl změnit. Věděl jsem, že bych rád využíval mobil s funkcemi usnadňující proces odběru. Aplikaci Kappka však něco chybí, aby její užívání skutečně dárci usnadnilo život.

V rámci bakalářské práce chci pomoci rozvoji aplikace Kappka, aby se z ní stala mobilní aplikace, která zvýší nárůst prvodárců. Takovou aplikaci, kterou dárce krve bude chtít pravidelně používat a bude mu usnadňovat proces odběrů krve. To budu realizovat předěláním uživatelského profilu. Současný stav není vyhovující a poskytuje širokou škálu možností jak profil rozšířit. Budu se věnovat jeho redesignu na základě stížností současných i potenciálních uživatelů a zároveň navrhnu nové a pro uživatele atraktivní funkcionality.

 $\overline{2}$ 

 $\acute{\text{U}}\text{vod}$ 

## <span id="page-14-0"></span>**Kapitola 2** Cíle práce

Je potřeba sehnat mnoho nových pravidelných dárců, aby se uspokojila poptávka po krvi. Mobilní aplikace ulehčující proces dárcovství je silný nástroj, který pomůže přilákat nové dárce a udrží ty staré. Současný registr dárců krve čítá zhruba 253 tisící lidí a k uspokojení poptávky je potřeba toto číslo navýšit o dalších 50 tisíc lidí.

Nejdříve se seznámím s aktuálním stavem implementace aplikace Kappka – s částí frontend i backend. Provedu analýzu současného uživatelského rozhraní a zhodnotím ho po designové a funkční stránce. Budu se zabývat testováním rozhraní na uživatelích, kteří krev nebo plazmu darují, ale budu se zabývat i zaujetím pozornosti nových prvodárců. Budu konzultovat byznys cíle této aplikace, abych pochopil jakým směrem je potřeba se ubírat a jaká je hlavní cílová skupina.

Navrhnu možná řešení na základě předchozích kroků, budu se soustředit na zlepšení uživatelského zážitku a naplnění byznys cílů a zvážím také zapojení gamifikačních prvků. Vytvořené řešení podrobím znovu uživatelskému testování. S autorem souběžné bakalářské práce porovnám platformu Flutter se současnou platformou React Native a pomocí vhodnější implementuji funkční prototyp nové verze aplikace. Závěrem prodiskutuji další vhodná rozšíření a úpravy uživatelského profilu aplikace Kappka.

 $\operatorname{Cíle}$  práce

# **Kapitola 3 Metody**

V této kapitole se budu věnovat způsobům a postupům, které jsem v jednotlivých částech praktické práce zvolil. Popíšu co bylo potřeba udělat a jak jsem se vypořádával s problémy.

<span id="page-16-0"></span>

### <span id="page-16-1"></span>**3.1 Byznys** cile

Diskuze o byznys cílech aplikace Kappka proběhla s ambasadorem aplikace Tomášem Tvrdíkem online formou pomocí Google Meet. Společně s autorem souběžné bakalářské práce, jsme si nejdříve vyslechli obecné cíle a následně se vyptávali na konkrétní prvky, jimiž se naše práce zabývá. Nechtěli jsme se zbytečně scházet během pandemie COVID-19 a sejít se online nebyl pro nikoho problém a ani to s sebou neneslo žádné nevýhody.

## <span id="page-16-2"></span>**3.2 Gamifikace**

Gamifikace označuje strategii, kdy se obyčejné činnosti podobají hrám, aby byly zajímavější nebo příjemnější. [\[1\]](#page-74-0)

V roce 2002 při navrhování uživatelského rozhraní pro komerční elektronická (bankomaty, prodejní automaty, mobilní telefony) Nick Pelling použil poprvé pojem gamifikace. [\[2\]](#page-74-1)

#### <span id="page-16-3"></span>**3.2.1 Bartleyho test**

Existuje určité spojení mezi herním designem a designem gamifikace. Jednou z oblastí, kde tomu tak je, je rozdělení hráčů. Čím lépe rozumíte svým hráčům, tím lépe dokážete vyhovět jejich potřebám. [...] Jednoduché měřítko navržené Richardem Bartlem, Bartleův psychologický test, rozděluje způsob, jakým lidé hrají hry, do čtyř jednoduchých kategorií. Těmito kategoriemi jsou achiever, explorer, socializer a killer. Achiever musí získat všechny možné body a nejvyšší postavení. Chce mít možnost ukázat svým přátelům, jak postupuje a čeho dosáhl. Rád sbírá odznaky a vystavuje je. Jedná se o typ člověka, který obzvláště dobře reaguje na motivační programy. Bartle odhaduje, že zhruba 10 % lidí jsou hráči typu achiever. Explorer chce vidět nové věci a objevit nová tajemství. Netrápí ho tolik body nebo ceny. Pro něj je objev cenou. Nevadí mu opakující se úkony, pokud nakonec "odemknou" nový obsah hry. Užívá si překvapení,<br>které iz se kže mažné. Da téta katagogia madá sej 10 % krážů. Sa sislizer natží k najvětší sleniuž. které je ve hře možné. Do této kategorie spadá asi  $10\%$  hráčů. Socializer patří k největší skupině, a to mezi téměř 80 % lidí, kteří hrají hry. Rád zažívá zábavu ve svých hrách prostřednictvím interakce s ostatními hráči a spolupracuje s nimi, aby dosáhli větších a lepších věcí, než by mohli sami. Killer chce vidět, jak ostatní prohrávají. Jsou vysoce soutěživí a motivuje je vítězství. Chtějí být ve hře nejlepší – a nemělo by být překvapením, že jediný způsob, jak to může být pravda, je porazit všechny ostatní. Můžete očekávat, že tento typ osobnosti bude běžný, ale Bartleův výzkum naznačuje, že jen malý počet hráčů jsou zabijáci – přesněji méně než 1 %. [\[3\]](#page-74-2)

Darování krve a krevní plazmy je o tom pomáhat druhým. Přestože transfuzní oddělení není nejlepší místo k seznamování, aplikace Kappka poskytuje dárcům benefity, které jsou nejčastěji k uplatnění v kavárnách a restauracích. Tato místa mohou sdružit dárce dohromady a jak vyplývá z Bartleyho testu, tak socializovat se chce největší množství hráčů. Aplikace má také skvělé podmínky pro sběrače odměn, kteří mají své statistiky kdykoliv po ruce a mohou se tak kdykoliv pochlubit svými úspěchy. S objevováním nových věcí dárcovství spojené úplně není, ale protože uživatelé v aplikaci najdou i přehled míst, kde se transfuzní oddělení nacházejí, mohou darovat na nových místech a rozšířit tak své neprobádané území. Poslední a nejméně zastoupená skupina hráčů, která chce vidět ostatní prohrávat, nemá pro dárcovství uplatnění, neboť se jedná o dělání dobrých skutků, o které takoví lidé nejspíše nemají zájem. Jejich motivace by mohla být poháněna jedině touhou mít lepší statistiky než jejich známí.

#### <span id="page-17-0"></span>**3.2.2** Stinné stránky gamifikace

Správně implementované herní mechanismy mohou pomoci zvýšit motivaci a zapojení a přinést zábavu do procesu, který by jinak mohl být nudný. Gamifikace je účinná pouze tehdy, když podporuje konkrétní chování k dosažení konkrétních cílů. Příliš mnoho implementací podnikové gamifikace neidentifikuje faktory úspěchu, a proto nemotivuje ke správnému chování. Ale i když jsou cíle jasné, nemusí být v souladu s obchodními cíli. Gamifikace špatných cílů může být stejně destruktivní jako úplné ignorování cílů. Samotné body a odznaky neudrží pozornost uživatelů, pokud základní herní design nemotivuje lidi ke hře. Obchodní gamifikace může být efektivní, když je zaměřena na konkrétní publikum, podporována konkrétními, efektivními cíli a je vytvořena profesionálně, aby zajistila zapojení. Ale samozřejmě to má omezení. Je důležité si pamatovat, že herní mechanismy jsou nejúčinnější pro chování na startu, ne pro jeho udržení. To proto, že v určitém okamžiku začne dopad jakéhokoli herního mechanismu slábnout. [\[4\]](#page-74-3)

Je potřeba se poučit z chyb ostatních a vyvarovat se jim. Odznaky jsou velmi častou formou gamifikace, ale ne vždy tou správnou cestou. Pochopení cílové skupiny a toho, k čemu a jak ji chci motivovat je zásadní.

Na systém odměn se dá nahlížet také jako na uplácení, při kterém odměňovaný vykonává určitou činnost pouze s motivací získat slíbenou odměnu. Jedná se o případ vnější motivace.

Vnější motivace se týká dokončení úkolu nebo projevování chování kvůli vnějším příčinám, jako je vyhýbání se trestu nebo obdržení odměny. Vnitřní motivace se týká vykonání úkolu, který je pro člověka osobně obohacující. Hlavní rozdíl mezi vnitřní a vnější motivací je ten, že vnitřní motivace pochází zevnitř a vnější motivace přichází zvenčí. I když jsou oba typy motivace důležité, mají různé účinky na to, jak člověk pracuje. [\[5\]](#page-74-4)

Dárcovství je dobročinná záležitost. Jedinec daruje kvůli dobrému pocitu a jedná se bezvýhradně o motivaci vnitřní. Protože odměňování je naopak motivace vnější, může se gamifikace týkající se odměn zcela minout účelem.

#### <span id="page-17-1"></span>**3.3 Anal´yza**

Abych se podrobně seznámil se stavem aplikace, musel jsem ji řádně analyzovat. Využil jsem osvědčené praktiky, řídil se zásadami a nechal si napovědět tipy.

#### <span id="page-17-2"></span>**3.3.1 Heuristick´a anal´yza**

Abych mohl systematicky analyzovat v jakém stavu byla aplikace Kappka, když jsem se přidal k jejímu vývoji, použiji metodu heuristické analýzy.

#### **Analyza ´ 7**

Heuristická analýza je obecné zhodnocení služby nebo produktu využívající předchozí zkušenosti s produktem. V kontextu designu služeb se můžete nejčastěji setkat s heuristickou analýzou použitelnosti webů. Ta rychle a bez uživatelů odhalí hlavní nedostatky webu a pomůže určit i prioritu jejich řešení. [\[6\]](#page-74-5)

#### <span id="page-18-0"></span>**3.3.1.1 Heuristika**

Následující heuristika jsou jen jedna z mnohých. Vybral jsem si tahle, protože existují už tři desetiletí a jejich definice se změnila pouze minimálně [\[7\]](#page-74-6). Jsou tedy osvědčená lidmi i časem.

- Přehled stavu Systém by měl uživatele vždy informovat o tom, co se děje, prostřednictvím vhodné zpětné vazby v rozumném čase.
- **Shoda s reálným světem Design by měl mluvit jazykem uživatelů. Používat slova, fráze** a koncepty, které jsou uživateli známé, spíše než interní žargon. Rídit se konvencemi v reálném světě, aby se informace zobrazovaly v přirozeném a logickém pořadí.
- U**živatelská kontrola** Uživatelé často provádějí akce omylem. Potřebují jasně označený "nou-<br>nouž východ<sup>u</sup> sku spustili nasktěnou skej spiš by museli nasekázet predlouženým presesem. zový východ", aby opustili nechtěnou akci, aniž by museli procházet prodlouženým procesem.
- **Konzistence a normy** Uživatelé by neměli váhat, zda různá slova, situace nebo akce znamenají totéž. Systém by měl dodržovat konvence platformy a odvětví.
- **Prevence chyb** Dobré chybové zprávy jsou důležité, ale ty nejlepší systémy v první řadě pečlivě předcházejí problémům. Stavy náchylné k chybám je potřeba buď eliminovat nebo je zkontrolovat a poskytnout uživatelům možnost potvrzení, než se zavážou k akci.
- **Rozpoznání před vzpomínáním** Soustřed'te se na minimalizaci zatížení paměti uživatele zviditelněním prvků, akcí a možností. Uživatel by si neměl pamatovat informace z jedné části rozhraní do druhé. Informace potřebné k použití návrhu (například popisky polí nebo položky nabídky) by měly být viditelné nebo snadno dostupné v případě potřeby.
- **Efektivita využití Zkratky skryté pro začínající uživatele mohou urychlit interakci** pro zkušeného uživatele, takže návrh může uspokojit nezkušené i zkušené uživatele. Umožněte uživatelům přizpůsobit časté akce.
- **Minimalistický design** Rozhraní by neměla obsahovat informace, které jsou irelevantní nebo zřídka potřebné. Každá další jednotka informace v rozhraní soutěží s příslušnými jednotkami informací a snižuje jejich relativní viditelnost.
- Zotavení z chyb Chybové zprávy by měly být vyjádřeny srozumitelným jazykem (žádné chybové kódy), měly by přesně označovat problém a konstruktivně navrhovat řešení.
- Dokumentace Nejlepší je, když systém nepotřebuje žádné další vysvětlení. Může však být nutné poskytnout dokumentaci, která uživatelům pomůže pochopit, jak dokončit své úkoly.

Zatímco jsme mírně upravili jazyk definic, samotných 10 heuristik zůstalo relevantních a nezměněných od roku 1994. Když něco zůstane pravdivé tolik let, bude to pravděpodobně platit i pro budoucí generace uživatelských rozhraní. [\[7\]](#page-74-6)

Z několika uvedených heuristik si vyberu vhodné pro potřeby mé analýzy. Podle toho ohodnotím jednotlivé položky a na základě výsledků odhalím problémové oblasti aplikace.

#### <span id="page-19-0"></span>**3.4 Uˇzivatelsk´e testov´an´ı**

Byl mi poskytnut krátký seznam pravidelných uživatelů aplikace Kappka. Oslovil jsem je s žádostí o zodpovězení mých dotazů na jejich používání aplikace a zkušenosti s dárcovstvím. Vysvětlil jsem jim, že je to v rámci bakalářské práce, a že jejich pomoc bude mít pozitivní vliv na budoucnost aplikace. Nabízel jsem jim online schůzku nebo vyplnění dotazníku. Přesto, že jsem oslovil nejméně deset dárců, tak jsem se dočkal odpovědí pouze od tří, z nichž dva souhlasili pouze s vyplněním dotazníku a třetí se průzkumu nechtěl zúčastnit vůbec.

Při testování původní verze aplikace Kappka jsem se snažil co nejvíce přiblížit se k laboratornímu testování.

Uživatelské testování v laboratoři je testování prováděné ve speciálních prostředích a pod dohledem moderátora. Moderátor je profesionál, který se snaží získat zpětnou vazbu od živých uživatelů. Během testu moderátoři provádějí účastníky skrze test pomocí jednotlivých úkolů, odpovídají na jejich otázky a odpovídají na jejich zpětnou vazbu v reálném čase. [\[8\]](#page-74-7)

Stejně jako už i v jiných aspektech vývoje, i zde byla má práce narušena pandemií, kvůli které se nemohlo využít školní laboratoře. Proto se testování spíše podobalo rozhovoru.

Kontextové dotazování je méně metodou uživatelského testování, ale spíše metodou rozhovoru a pozorování, která pomáhá vývojářskému týmu získat informace o uživatelské zkušenosti od skutečných uživatelů. Učastníkům testu je nejprve položena řada otázek o jejich zkušenostech s produktem a poté jsou pozorováni a dotazováni, když pracují s daným prostředím. [\[8\]](#page-74-7)

Na co jsem se při testování ptal a jakou skupinu respondentů jsem oslovil, jsem podrobně probral v praktické části, v kapitole [7](#page-36-0) o uživatelském výzkumu.

#### <span id="page-19-1"></span>**3.5 Prototyp**

Vytváření prototypu probíhalo ve dvou fázích. Nejdříve jsem tvořil náčrtky na papíru a tyto náčrtky konzultoval s potencionálními uživateli, se kterými jsem dříve dělal uživatelské testování původního stavu aplikace. Schůzky nebyly plánované a ani pravidelné.

Guerilla testování je nejjednodušší forma testování použitelnosti, jde se při něm na veřejné místo, jako je kavárna a diskutuje se s lidmi prototyp. Účastníci testu jsou vybíráni náhodně. Jsou požádáni, aby provedli rychlý test použitelnosti. Je to relativně jednoduché testování, které umožňuje skutečnou zpětnou vazbu od uživatelů. [\[8\]](#page-74-7)

Jakmile jsem měl dobrou představu jak profil namodelovat, pustil jsem se do tvorby prototypu v editoru Figma. Při testování tohoto prototypu šlo spíše o porovnání dvou různých designů.

A/B testování je akt spuštění simultánního experimentu mezi dvěma nebo více stránkami nebo obrazovkami, aby se zjistilo, která má nejlepší výkon. A/B testování je použitelné pro téměř každé rozhodnutí o návrhu. Nadpisy, obrázky, reklamy – můžete vyzkoušet vše, co můžete změnit. To, že můžete testovat všechno, samozřejmě neznamená, že byste měli testovat všechno. Je důležité zaměřit se na rozhodnutí o designu, která vám a vašim uživatelům poskytují ma-ximální hodnotu. [\[9\]](#page-74-8)

#### <span id="page-19-2"></span>**3.6 Implementace**

S autorem souběžné bakalářské práce jsme vytvořil repositář, v něm pak každý svou vlastní větev a naše části kódu postupně slučovali do hlavní větve repositáře. Společně jsme se rozhodli jakou zvolíme architekturu. Po vytvoření funkčního prototypu aplikace jsme ji představili ambasadorovi aplikace Kappka panu Tomáši Tvrdíkovi, se kterým se plánuje nasazení.

## <span id="page-20-0"></span>**Kapitola 4 Byznys** cile

"Dutežite je zamerní se na prepracovam učis<sub>k</sub>iu apirkace a její moučrinzáci, "[10] znei maviní po-<br>kyn zřízovatele, předsedy správní rady a ambasadora Nadačního fondu Kappka Tomáše Tvrdíka. Důležité je zaměřit se na přepracování designu aplikace a její modernizaci," [\[10\]](#page-74-9) zněl hlavní po-

Projekt byl zahájen před příchodem onemocnění COVID-19 a vývoj byl kvůli tomu značně zpomalen. Aplikace nebyla dotažena do zamýšlené podoby. Nepůsobí, tak jak by působit měla a nemá ani všechny potřebné funkce. [\[10\]](#page-74-9)

### <span id="page-20-1"></span>**4.1 Hlavn´ı c´ıl**

V České republice je dlouhodobě nedostatek dárců. Registr nyní čítá 253 tisíc dárců krve, z nichž každý průměrně podstoupí 1,9 odběrů za rok. Aby se uspokojila poptávka, je potřeba posílit registr pravidelných dárců o 50 tisíc. Noví dárci potřebují moderní nástroj v podobě mobilní aplikace. [\[10\]](#page-74-9)

#### <span id="page-20-2"></span>**4.2** Autorizace odběrů

Efektivní a pohodlné řešení pro uživatele aplikace Kappka i pro personál v odběrových centrech, které v současné době není možné uskutečnit, je automatické zasílání záznamů o odběrech ze systému odběrových stanic přímo do aplikace. Takové řešení však není možné kvůli tomu, že každá nemocnice má vlastní systém, jehož nezávislost zabraňuje hromadnému výpadku. Aplikace Kappka je navíc relativně mladý projekt, který nemá dostatečnou důvěru, aby odběrové stanice měly zájem se o data dělit. Jedná se o citlivá data a nemocnice nemají důvod se o ně chtít podělit s aplikací, jejíž skupina uživatelů je stále malá. [\[10\]](#page-74-9)

Diskutovali jsme možná řešení a shodli jsme se na autorizaci pomocí geografické polohy. Ta bude fungovat tak, že uživatel povolí aplikaci sledování polohy a pokud se bude nacházet v okruhu transfuzního oddělení v daném čase, tak se odběr automaticky autorizuje. Takové řešení však není dokonalé a nese sebou dva problémy.

- 1. Uživatel, který se dostaví na odběr a daruje krev nebo plazmu, se může dostavit z nějakého důvodu bez svého mobilu. Tím pádem zmešká jedinou možnost autorizace odběru a již nikdy ho autorizovat možné nebude.
- 2. Uživatel se dostaví k místu odběru, jen aby se mu odběr autorizoval. Taková situace může nastat a bude se jednat o podvod, díky kterému bude moct uživatel použít nezaslouženou slevu.

Bez ohledu na to zda je odběr autorizovaný, nebo ne, tak ho uživatel bude mít zapsaný ve svém profilu. U obou problému jsme se s panem Tvrdíkem shodli, že takové situace budou v rámci jednotek lidí. Mobil si s sebou zapomene vzít málokdo, a stejně tak málokdo bude chtít podvádět, když se jedná o dobrou věc.

Cílem benefitů za odběry je vytvořit komunitu dárců, kteří se mezi sebou budou znát. Budou se moct sejít v příjemném prostředí, kde si vychutnají kávu s dobrým pocitem, že udělali dobrý skutek. Podvodníka by mezi sebou snadno odhalili.  $[10]$ 

## <span id="page-22-0"></span>**Kapitola 5** Počáteční stav implementace

#### <span id="page-22-1"></span>**5.1 Frontend**

K vytvoření klienta byl použit React Native.

React Native je open-source platforma vytvořená v JavaScriptu Facebookem. Umožňuje vytvářet mobilní aplikace pro Android i iOS. Mohou pracovat na jakémkoli zařízení a stále používat pouze jednu kódovou základnu. [\[11\]](#page-74-10)

Rídil jsem se zásadami tvorby JavaScriptového kódu, podle kterých jsem zhodnotil v jakém stavu byla klientská část aplikace Kappka.

Bez konzistentního stylu je těžké dosáhnout nejlepších možných výsledků. Při práci s multiplatformní aplikací se mohou velikosti obrazovek lišit mezi různými součástmi přítomnými na obrazovce, ale ujistěte se, že mezi nimi jsou konzistentní mezery pro koherentní vzhled. Výběr správných barev je nejen velmi důležitý, ale záleží i na tom, jak je použijete. Skvělým řešením je použití palet barev, kde si můžete barvy pojmenovat podle preferovaných konvencí pojmenování, což zvýší váš celkový pracovní postup. Často zapomínáme na to, jak písma mění vzhled naší aplikace. Nejlepší je držet se omezené sady rodin písem, tlouštěk a velikostí, abyste dosáhli příjemného koherentního vzhledu. Vždy spravujte své zdroje statických obrázků správným způsobem, jinak vaší aplikaci zabere spoustu času zpracování. Chcete-li do aplikace přidat statický obrázek, musíte to udělat tak, aby byl požadovaný název. React Native nabízí vestavěné API pro psaní kódu specifického pro platformu, bez Platform API nakonec budete mít spoustu různých stylů pro různé platformy. Můžete použít *Platform. OS* k automatické detekci operačního systému a následnému použití správných stylů. [\[12\]](#page-74-11)

<span id="page-22-2"></span>Jednotlivé obrazovky mají konzistentní zarovnání a mezery. Nejčastěji se v kódu zarovnává nahoru a dolu. Jediné místo, na kterém to vytvořilo problém byl registrační formulář, u kterého výběr data byl zarovnán nahoru a zakryl textová pole. Alias pro barvy je vytvořen pouze dvakrát. Jejich výskyt v kódu je minimální a autor místo nich používá opět hexadecimální zápis barvy. Barvy důležitých prvků, jako jsou pozadí a nadpisy, se také zapisují hexadecimálně. Konzistence písma je nestála, některé informace jsou bez nadpisů, jiné zase psány pouze písmem, který se dřív jako nadpis použil. Sekce obsahují i nadpisy menší než podnadpisy. Font zůstává jednotný. Cesty k obrázkům jsou na všech místech uvedeny staticky. Psaní kódu specifického pro platformu je využito při vytváření hlavního menu. Pro Android je položka v menu vytvořena pomocí *TouchableNativeFeedback* a pro ostatní platformy zase *TouchableHighlight*. Zdrojový kód je sice rozdělen do souborů po logických celcích, ale neobsahuje žádné komentáře. Byl mi zpřístupněn na platformě gitlab, díky čemu mám i přístup ke starším verzím, celá aplikace však byla do repositáře nahrána během několika málo iterací a postupný vývoj tak není možné sledovat.

#### **5.2 Backend**

Serverová část je naprogramovaná v jazyce PHP a k ulehčení jejího vývoje je využit framework CodeIgniter.

CodeIgniter je framework pro lidi, kteří vytvářejí webové stránky pomocí PHP. Jeho cílem je umožnit vám vyvíjet projekty mnohem rychleji, než kdybyste psali kód od nuly, tím, že poskytuje bohatou sadu knihoven pro běžně potřebné úkoly a také jednoduché rozhraní a logickou strukturu pro přístup k těmto knihovnám. CodeIgniter vám umožní kreativně se zaměřit na váš projekt minimalizací množství kódu potřebného pro daný úkol. [\[13\]](#page-75-0)

Pomocí řady nástrojů od CodeIgniter byly vygenerovány mnohé části kódu. Je strukturován podle doporučení z dokumentace a řádně okomentován. Použitá databáze je MySQL.

#### <span id="page-23-0"></span>**5.3 REST API**

Aplikace používá RESTful webové služby ke komunikaci mezi klientem a serverem, z jehož základních metod využívá GET a POST. Dále se využívají technologie Apisauce<sup>[1](#page-23-1)</sup> a Axios<sup>[2](#page-23-2)</sup>.

V roce 2000 Roy Fielding navrhl REST (Representational State Transfer) jako architektonický přístup k navrhování webových služeb. Je to styl architektury pro vytváření distribuovaných systémů založených na hypermédiích a je nezávislý na všech podřízených protokolech a není nutně svázán s HTTP, jež většina běžných REST API implementací však jako aplikační protokol používá. Primární výhodou REST přes HTTP je to, že používá otevřené standardy a neváže implementaci rozhraní API nebo klientských aplikací na žádnou konkrétní implementaci. [\[15\]](#page-75-1)

GET načte reprezentaci prostředku se zadaným identifikátorem URI. Tělo zprávy s odpovědí obsahuje podrobnosti o požadovaném prostředku. [\[16\]](#page-75-2)

Metodou GET získává klient od serveru data, jsou to například informace zobrazované v sekci Info. Sekce aplikace jsem rozebral podrobně v kapitole o uživatelské prostředí [6.1.](#page-26-1) I každá jedna další GET metoda patří vždy jedné sekci v aplikaci. Pro kalendář, benefity, seznam transfuzních oddělení a pro odběry. Endpointy dostupné metodou GET nejsou dostupné k použití žádnou jinou metodou a nejsou parametrizovatelné.

- /news/list Vrací strunkturu, který má vždy id = "1", name = "News" a pole informací. Informace je struktura tvořená z id, name a content.
- **/calendar/list** Vrac´ı pole z´aznam˚u v kalend´aˇri, kter´e jsou tvoˇreny promˇenn´ymi id, eventId, date from, date to, name, description short, description long a pole contacts.
- /station/list Vrací pole transfuzních oddělení. Tv jsou tvořena z proměnných id, name, logo\_url, description\_short, description\_long, web, address, image\_url, stand position a dvěma poli contacts a specializations.
- **/benefitor/list** Vrací pole stejných struktur jako předchozí endpoint. Tyto informace se týkají benefitů dárců.

**/request/list** Opět vrací pole stejných struktur jako předchozí dva endpointy, struktury jsou jen obohacené o dvě další pole needs a limitations.

<span id="page-23-1"></span> $1A$ pisauce je lehká a rychlá klientská knihovna HTTP, která používá Axios a mnohem lépe spravuje odpovědi z API. Je postavena na základně Axios s přidanými variantami přizpůsobených standardních formátů chyb a transformátorů požadavku a odezvy. Je to nejjednodušší forma Axios, která poskytuje standardizované zpracování chyb. Může fungovat na klientovi i serveru.

<span id="page-23-2"></span> $2Axi$ ios je HTTP klient pro JavaScript, který lze použít ve frontendové aplikaci. S Axios je snadné odesílat asynchronní požadavky HTTP na koncové body REST a provádět operace CRUD (Create, Read, Update, Delete). [\[14\]](#page-75-3)

/donation/list Vrací pole záznamů o darování. Záznam je tvořen proměnnými id, type, hand, volume, time, notifications a authorised. Pokud požadavek neobsahuje autorizační token, vrátí server chybu.

POST vytvoří nový prostředek se zadaným identifikátorem URI. Tělo zprávy požadavku obsahuje podrobnosti o novém prostředku. Metodu POST jde také použít k aktivaci operací, které ve skutečnosti nevytváří prostředky. [\[16\]](#page-75-2)

Metody POST je využito při registraci a přihlašování, dále když si uživatel zaznamenává odběr, vybírá oblíbené transfuzní oddělení, nebo při obnově hesla. Uživatelé mohou bez omezení přidávat odběry a oblíbené transfuzní oddělení, ale nemají možnost je přepisovat a ani smazat. Opět zde platí, že jsou následující endpointy jedinečné pro metodu POST.

- **/donation** Vrací id nově vytvořeného záznamu o odběru. Tělo požadavku musí obsahovat type, hand, volume a time.
- /user/registration Slouží k zaregistrování uživatele. V těle se předpokládají proměnné email, password, sex, firstDonor a birthDate.
- /user/login Přihlásí uživatele. Jakmile se uživatel jednou přihlásí, tak se nemůže odhlásit. V těle požadavku se posílá email a password. V odpovědi se nachází status, message, token a sex.
- /user/password\_recovery Zde se v tělě posílá pouze email a význam endpointu je obnovení hesla.
- /user/station Posílá stationId, což je identifikátor transfuzního oddělení, které si tím uživatel přidá mezi jeho oblíbené oddělení.

#### <span id="page-24-0"></span>**5.3.1** Model vyspělosti

Model, vyvinutý Leonardem Richardsonem, který rozděluje hlavní zásady přístupu k REST do tří úrovní. Ty zavádějí zdroje, http metody a používání hypermédií. [\[17\]](#page-75-4)

- 0. Definujte jeden identifikátor URI a všechny operace jako požadavky POST na tento identifikátor URI.
- 1. Vytvořte oddělené identifikátory URI pro jednotlivé prostředky.
- **2.** K definování operací s prostředky používejte metody HTTP.
- **3.** Používejte hypermédia (Hypertext as the Engine of Application State). [\[15\]](#page-75-1)

Uroveň 0 je splněna, návrh REST API aplikace Kappka obsahuje i více než jeden identifikátor URI a kromě POST používá i metodu GET. Identifikátory URI se nelze odkazovat na jednotlivé prostředky, proto se návrh aplikace nedostane ne úrovneň 1. Všechny případy metody GET vracejí celé kolekce.

 $\mbox{\bf Po\check{c}}\acute{\mbox{a}}\mbox{\bf t}$ eční stav<br/> implementace

# **Kapitola 6 Anal´yza**

## <span id="page-26-1"></span>**6.1 UI**

Správné uživatelské rozhraní umožňuje jednoduché a instinktivní ovládání, které je pro uživatele radost používat. Usnadňuje mu provádět vyžadované úkony natolik, že zapomene, že používá počítač a soustředí se pouze na svůj cíl. Pro zhodnocení uživatelského rozhraní jsem použil některá heuristika zmíněná v kapitole [3.3.1.1.](#page-18-0) Aplikace není natolik rozsáhlá abych využil všech deset uvedených, a proto jsem podobné sloučil do jedné kategorie a řídil jsem se odpovídajícími radami, které se při analýze daných kategorií systému doporučují. Nejdříve jsem se seznámil s rozdělením aplikace do sekcí, abych se na ně mohl dále odkazovat.

<span id="page-26-0"></span>

<span id="page-26-2"></span>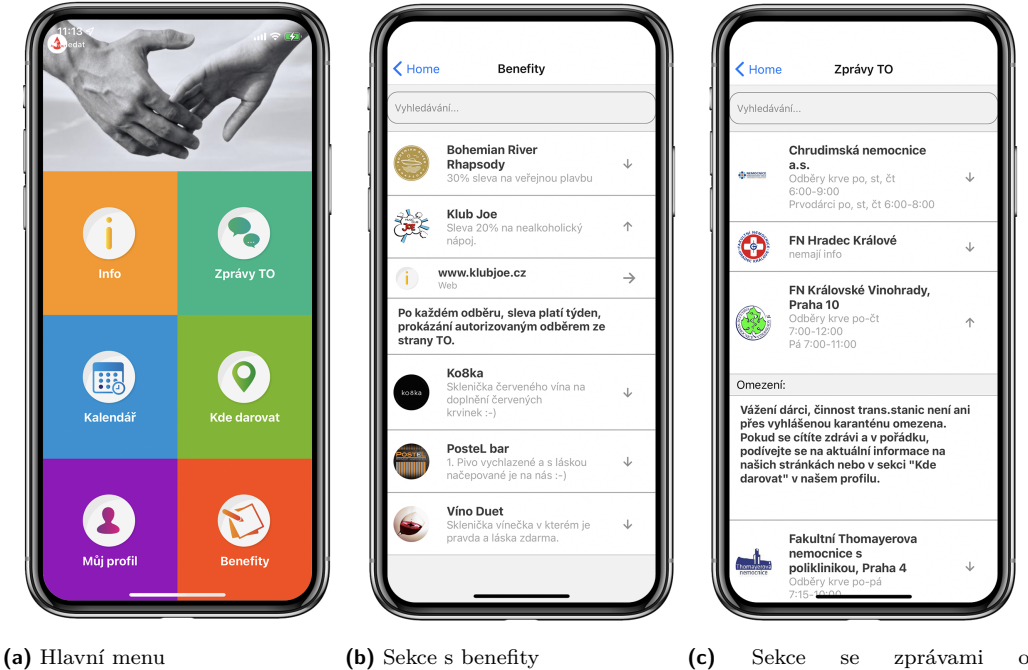

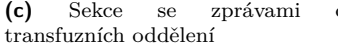

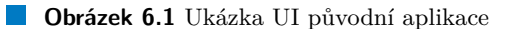

- Info Obsahuje seznam všech možných otázek, které by uživatel mohl na darování krve a ovládání aplikace mít. Jsou rozděleny šedou čarou a otázka se roz-klikne šipkou vpravo u okraje obrazovky. Kliknutím na stejnou šipku se následně zase schová odpověď na danou otázku.
- **Zprávy TO** Zobrazují stejný styl seznamu jako předchozí sekce s rozdílem možnosti vyhledávat. Zde uživatel najde omezení odběrů a poptávku po krvi.
- Kalendář Do kalendáře vytváří uživatel záznamy o budoucích odběrech. Při jejich vytváření uvádí, zda bude darovat krev nebo plazmu, odebírané množství, datum, čas, z jaké ruky odběr proběhne a zda má dostat před událostí upozornění. Odběr v kalendáři lze editovat nebo autorizovat. Pro autorizaci je potřeba zadat PIN od zaměstnance transfuzního oddělení a odběr se následně přesune do sekce Můj profil.
- Kde darovat Místa, na kterých se dá darovat, najde uživatel v této sekci. Seznam s možností vyhledávání poskytuje kontaktní údaje transfuzních oddělení a jejich webové stránky. Konkrétní stanici si tlačítkem Moje stanice může uživatel přidat do sekce Můj profil.
- **Můj profil** Obsahuje dva seznamy transfuzní oddělení, která si tam uživatel přidal a autori-zované odběry. Více informací o této sekci proberu v kapitole [6.3.](#page-29-1)
- Benefity Sekce je opět seznam s možností vyhledávat. Jednotlivé položky seznamu jsou různé benefity jako slevy na nápoje, kterých uživatel s autorizovaným odběrem může využít.

#### <span id="page-27-0"></span>**6.1.1 Stav systému a uživatelská kontrola**

Jasně sdělte uživatelům, jaký je stav systému. Žádná akce s důsledky pro uživatele by neměla být přijata, aniž byste je informovali. Budujte důvěru prostřednictvím otevřené a nepřetržité komunikace. Příkladem může být indikátor na mapách nákupních center, který lidem ukazuje, kde se aktuálně nacházejí, aby jim pomohli pochopit, kam jít dál. Systém by měl podporovat tlačítka Zpět a Znovu. Ukažte jasný způsob, jak ukončit aktuální interakci, například tlačítko *Storno*. Ujistěte se, že východ je jasně označen a je zjistitelný. [\[7\]](#page-74-6)

V této oblasti bude uživatel bezradný, po provedení všech možných akcí se zpětné vazby dočká málokde, už není možné je vzít zpět, opravit<sup>[1](#page-27-3)</sup> a ani zcela zrušit. Tento problém vyplynul na povrch už v kapitole [5,](#page-22-0) kde jsem diskutoval o důsledcích neexistence endpointů metody DELETE. Zde bude potřeba uživateli poskytnou větší svobodu a informovanost.

#### <span id="page-27-1"></span>**6.1.2** Shoda s reálným světem

Zajistěte, aby uživatelé rozuměli významu, aniž by museli hledat definici slova. Nikdy nepředpokládejte, že vaše chápání slov nebo pojmů bude odpovídat porozumění vašim uživatelům. Uživatelský průzkum vám pomůže odhalit známou terminologii vašich uživatelů a také jejich mentální modely týkající se důležitých pojmů. [\[7\]](#page-74-6)

Člověk, který má před sebou svůj první odběr, je vystaven mnoha neznámým pojmům, ať už přímo od doktorů na transfuzním oddělení, tak i na informačních webových stránkách. Od aplikace se však uživatel setká s lepším porozuměním celé problematiky procesu dárcovství. Přesto, že jsou informace nahrnuté na uživatele trochu nepřehledně, nekategorizovaně, tak jsou snadno srozumitelné.

#### <span id="page-27-2"></span>**6.1.3 Efektivita vyuˇzit´ı a dokumentace**

Ujistěte se, že v dokumentaci nápovědy lze snadno vyhledávat. Kdykoli je to možné, prezentujte dokumentaci v kontextu přímo v okamžiku, kdy ji uživatel požaduje. Uveď te konkrétní

<span id="page-27-3"></span> $1$ s výjimkou vytvoření odběru

kroky, které je třeba provést. Poskytujte personalizaci přizpůsobením obsahu a funkcí jednotlivým uživatelům. Umožněte přizpůsobení, aby si uživatelé mohli vybrat, jak chtějí, aby produkt fungoval. [\[7\]](#page-74-6)

Z hlavního menu je v aplikaci cesta přímo do sekce Info, která opravdu poskytuje uživateli mnohé informace. Díky dokumentaci porozumí aplikaci a seznámí se s pojmy z oblasti dárcovství. Jako personalizaci bychom mohli brát funkci, díky které si uživatelé přidají své oblíbené transfuzní oddělení na svůj profil. V aplikace je však spoustu prostoru pro rozšíření, kterým může být například rozlišování dárců krve a plazmy.

Čísla srovnávací studie Ústřední vojenské nemocnice s dárcovským centrem Uniplasma ukáza-la, že dárci krevní plazmy a dárci plné krve jsou dvě rozdílné skupiny osob. [\[18\]](#page-75-5)

Aplikace by mohla rozpoznat dárce krve a plazmy a minimálně u formulářů odběrů tento údaj předem vyplňovat. Současně je vždy zaškrtnutý odběr krve.

#### <span id="page-28-0"></span>**6.1.4 Konzistence**, normy a minimalisticky design

Udržujte konzistenci v rámci jednoho produktu nebo skupiny produktů. Dodržujte zavedené oborové konvence. Umožněte lidem rozpoznat informace v rozhraní, místo aby si je museli pamatovat. Nabídněte nápovědu v kontextu, místo abyste uživatelům poskytovali dlouhý návod k zapamatování. Udržujte obsah a vizuální design uživatelského rozhraní zaměřený na to podstatné. Nedovolte, aby zbytečné prvky odváděly pozornost uživatelů od informací, které skutečně potřebují. [\[7\]](#page-74-6)

Uvodní strana aplikace je rozcestí do šesti základních sekcí řešené jako mřížka  $2\times3$  panelů zabírající celou obrazovku, z nichž každý obsahuje ikonku a název. To je skvělá volba pro dosažení jednoduchosti a soudržnosti, protože ji můžete použít k uspořádání velkého množství dat do kategorií, aniž by to bylo zahlcující. Na druhou stranu, uživatelé po zapnutí aplikace nevidí žádný obsah kromě možností navigace, což je u jednoduché aplikace na zapisování odběrů krve škoda. Barevně je menu velice pestré a veselé, ale barvy jsou pro tuto úvodní stranu unikátní a nikde jinde se v aplikaci nevyskytují. Aplikace nemá jednotnou paletu barev a na chaosu tomu přidávají i ikonky transfuzních oddělení a sponzorů benefitů, jejichž design je také tvořen mnoha barvami.

Sekce se zdají být konzistentní, jejich styl písma a elementů se v nich nemění. Pokud však přijde na jejich užitečnost, tak některé sekce nemají obsahově skoro žádnou hodnotu. Vhodné umístění dat může pomoci upozornit na nejdůležitější části aplikace a může pomoci při orientaci a čitelnosti. Rozdělení aplikace do šesti sekcí může působit redundantně. Některé sekce by se daly sjednotit pod jednu kategorii.

#### <span id="page-28-1"></span>**6.1.5 Zotaven´ı z chyb a jejich prevence**

Nejprve předcházejte chybám s vysokým dopadem a poté malým frustracím. Vyhněte se skluzům poskytnutím užitečných omezení a dobrých výchozích hodnot. Použijte běžné chybové zprávy s tučným červeným textem. Řekněte uživatelům, co se pokazilo v jazyce, kterému budou rozumět. Nabídněte uživatelům řešení, například zkratku, která dokáže chybu okamžitě vyřešit. [\[7\]](#page-74-6)

<span id="page-28-2"></span>V celé aplikace jsem na žádné závažné chyby, které by narušovaly chod, nenarazil. Za to malých frustrací je plná, protože se jedná ze jména o nefunkční a nedostupná pole, budu se jim věnovat v následující kapitole [6.2.](#page-29-0) Žádnou chybovou hlášku jsem neobjevil, a tak si uživatelé mohou třeba vytvořit odběr na neomezené množství krve a nechat si poslat oznámení před odběrem, i když už proběhl.

#### **6.1.6 V´ysledky**

Analýza mi pomohla odhalit, že nejslabší stránka aplikace Kappka je předcházení chyb, jejich možné řešení a zpětná vazba uživateli. Mezi silné stránky nepatří ani konzistence a design, který má k minimalismu daleko. Co se však aplikaci daří, je pasivně dodat uživateli všechny informace potřebné k procesu odběru a to srozumitelně a obsáhle.

#### <span id="page-29-0"></span>**6.2 UX**

Uživatelský zážitek z aplikace hned na začátku překazí registrace, při které nastává problém blokace textového pole klávesnicí. Uživatel postupně vyplňuje údaje požadované aplikací, ale obrazovka se neposouvá, a tak se stane, že klávesnice překryje pole, které chce uživatel vyplnit, ale nemůže na něj kliknout. Samotnou klávesnici nelze schovat, což nechává uživatele v situaci, kdy mu nezbývá než jen bezmyšlenkovitě ťukat na různá místa formuláře registrace. Podobný problém nastává při vybírání data narození, při kterém rozhraní vyskočí na vrchní část obrazovky. Vytváří to celkový dojem jako by neměl programátor vše pod kontrolou.

Vyhledávací pole, které se vyskytuje v sekcích Zprávy TO, Kde darovat a Benefity, zabírá celou šířku obrazovky a leze i mimo ni, což určitě není žádoucí efekt.

V sekci kalendář, po kliknutí na některý z dnů, poskytne aplikace uživateli informace o jeho plánech na daný den. Pokud žádná událost ten den v kalendáři není, tak to je uživateli také oznámeno. To je vhodné a očekávané chování, ale problém nastává po zobrazení více dnů, protože jednou zobrazené události dne do opuštěni kalendáře nezmizí. To vede k nepřehlednosti a kazí to uživatelský zážitek.

<span id="page-29-2"></span>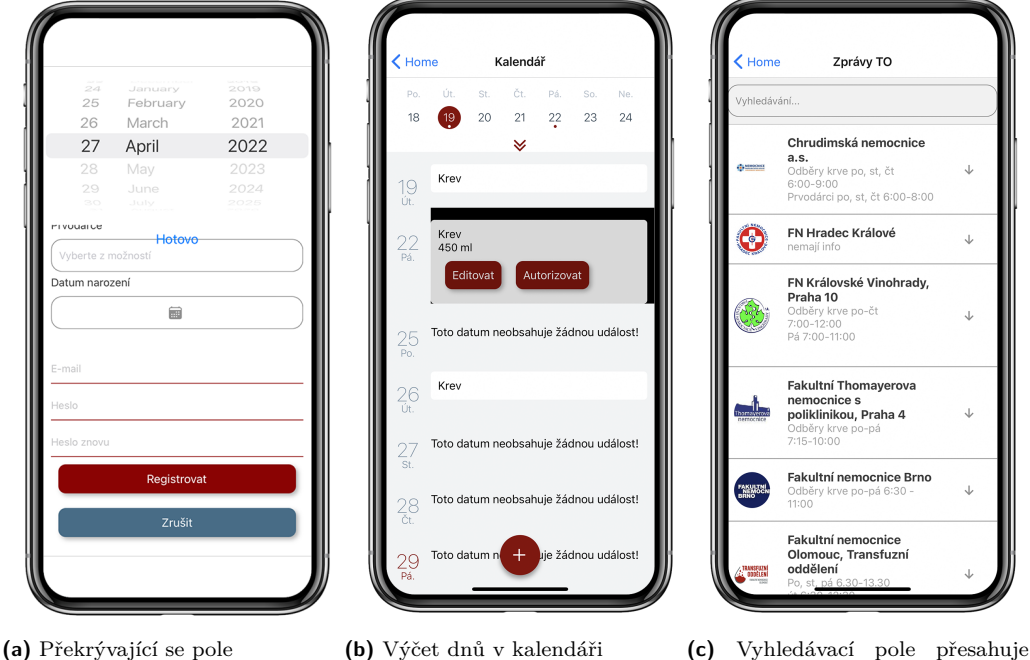

mimo obrazovku

<span id="page-29-1"></span>**Obrázek 6.2** Prvky kazící uživatelský zážitek

#### **Profil 19**

### **6.3 Profil**

Na profilové stránce uživatel najde své vybrané transfuzní oddělení, potvrzené odběry a stránka si drží základní informace o uživateli jako je jméno, pohlaví, email apod., které se ale nikde nezobrazují. Osobní údaje není možné editovat.

Transfuzní oddělení jde roz-kliknout pro zobrazení detailních informací. Ty poskytují přímý odkaz na webové stránky a adresu dané stanice, dále i její kontaktní údaje.

Potvrzené odběry poskytují informace o tom, kdy odběr proběhl, zda byla darována krev nebo plazma, z jaké ruky a kolik mililitrů bylo odebráno. K jejich autorizace je potřeba PIN, který dárce dostane po odběru krve na transfuzním oddělení a zadá do rezervace vytvořené v aplikaci.

Seznam transfuzních oddělení a potvrzených odběrů nemá uživatel možnost editovat ani odstranit. To má za následek, že se profil časem velmi znepřehlední.

<span id="page-30-0"></span>Profil nabízí jen již dva zmíněné seznamy. Jejich pořadí je navíc zvoleno velmi nešťastně – nejdřív se zobrazí všechna oblíbená transfuzní oddělení a teprve potom všechny autorizované odběry. Tedy uživatel, který se chce podívat na své odběry, musí vždy prvně přejet přes všechna svá oddělení.

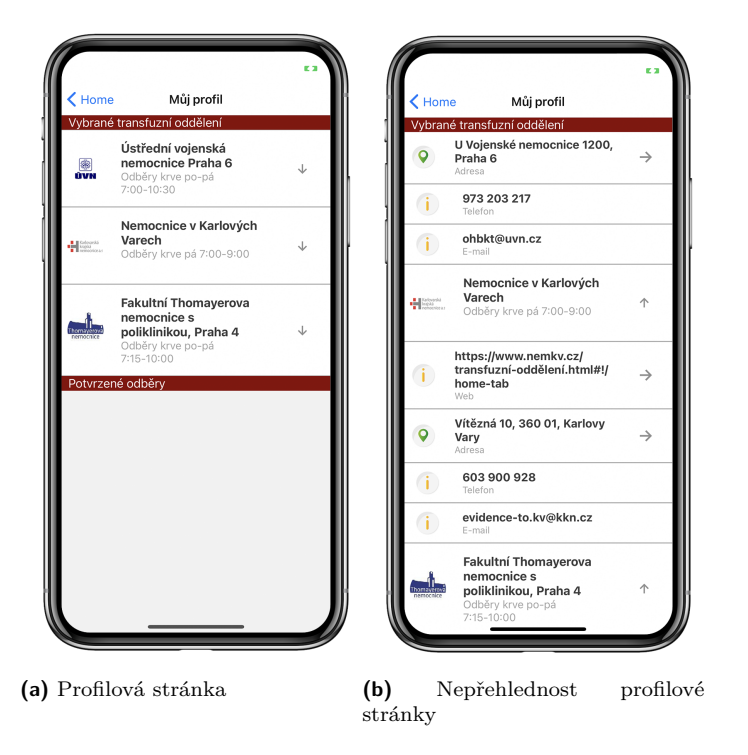

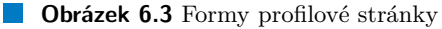

Oba seznamy jsou nadepsány písmem se stejnou velikostí jako běžný text, pouze s rozdílem tmavě červeného pozadí. Barva nepůsobí přívětivě a přesto, že je použita i v jiných sekcí aplikace, tak se nehodí k menu, které je zářivě barevné. Zde by se spíše hodilo používat červenou v odstínu stejném jako samotný symbol nadace Kappka.

Položky na profilové stránce jsou rozděleny šedou čarou. Problém nastává po rozbalení detailu, kdy se všechny informace rozdělí téže čarou bez žádného odsazení. Proto se například telefonní číslo na stanici zobrazí na stejné úrovni jako stanice samotné, to může být pro uživatele velmi matoucí.

#### <span id="page-31-0"></span>**6.4 Existující řešení**

V této podkapitole jsem se zabýval nejen existujícími aplikacemi pro dárce, ale zkoumal jsem i ocenění, které Český červený kříž nabízí bezpříspěvkovým dárcům krve. S tímto systémem ocenění jsem se seznámil, protože v rámci mé práce jsem měl zvážit zapojení gamifikačních prvků, mezi které často patří mimo jiné i systém virtuálních odznaků, a stálo za zvážení zamyslet se nad zapojením právě těchto ocenění.

#### <span id="page-31-1"></span>**6.4.1** Oceňování bezpříspěvkových dárců krve

Společnost Český červený kříž se sídlem v Praze je humanitární společností působící na celém území České republiky; existuje ze zákona. Je státem uznanou národní společností Červeného kříže ve smyslu mezinárodního práva; z hlediska vnitrostátního práva je spolkem. Mezinárodním výborem Cerveného kříže byl Ceský červený kříž uznán 26.8.1993 a za člena Mezinárodní federace Cerveného kříže a Červeného půlměsíce byl přijat 25.10.1993. [\[19\]](#page-75-6)

Oceňování bezpříspěvkových dárců krve Českým červeným křížem má za cíl zvýšit společenskou vážnost bezpříspěvkového dárcovství krve a dárců krve samotných. Český červený kříž již více než půl století pravidelně oceňuje bezpříspěvkové dárce krve těmito vyznamenáními:

Krůpěj krve Uděluje se za první odběr. Předává se na transfúzní stanici.

- **Bronzová medaile** Prof. MUDr. Jana Janského. Uděluje se za 10 odběrů. Předává Oblastní spolek Českého červeného kříže zpravidla přímo na transfuzní stanici. Průměr medailí je 27 mm.
- **Stříbrná medaile** Prof. MUDr. Jana Janského. Uděluje se za 20 odběrů. Předává Oblastní spolek Českého červeného kříže na slavnostním shromáždění.
- Zlatá medaile Prof. MUDr. Jana Janského. Uděluje se za 40 odběrů. Předává Oblastní spolek Českého červeného kříže na slavnostním shromáždění.
- **Zlatý kříž 3. třídy** Českého červeného kříže. Uděluje se za 80 odběrů. Předává Oblastní spolek Českého červeného kříže na slavnostním shromáždění. Průměr odznaků je 21 mm.
- **Zlatý kříž 2. třídy Českého červeného kříže. Uděluje se za 120 odběrů. Předává slavnostně** Český červený kříž na celokrajském shromáždění.
- **Zlatý kříž 1. třídy** Českého červeného kříže. Uděluje se za 160 odběrů. Předává Český červený kříž na celostátním slavnostním shromáždění.
- **Plaketa Dar krve; dar života Českého** červeného kříže. Uděluje se za 250 odběrů. Plaketu předává Český červený kříž na celostátním slavnostním shromáždění (jednou za dva roky). Průměr plakety je 60 mm. Název plakety latinsky zní Donum sanguinis; donum vitae. [\[20\]](#page-75-7)

Tato ocenění závislá na počtu odběrů krve využiji v aplikaci. Chci aby měli uživatelé o těchto reálných odměnách pro dárce informace. Může to sloužit jako skvělá motivace a aplikace může uživateli oznámit kolik odběrů mu chybí do dalšího ocenění. Nutno zmínit, že o tato ocenění od Českého červeného kříže bojují dárci skutečně celý život, protože 250 odběrů by jedinec ve skvělé kondici, kterému by bylo povoleno darovat až  $4\times$  ročně, prováděl v rozmezí více jak 60 let života. Mezi lidmi je mnoho takových, kteří se i přes svojí maximální snahu během celého života nemůžou tolikrát na darování krve podílet. Protože je tento sytém odměn zaběhlí oficiální mezinárodní společností a jeho splnění je celoživotní práce, tak není potřeba vymýšlet vlastní, upravovat ho nějak nebo rozšiřovat za účelem jeho obohacení v očích uživatele.

**Existuj´ıc´ı ˇreˇsen´ı 21**

#### <span id="page-32-0"></span>**6.4.2 Konkurenˇcn´ı aplikace pro d´arce**

Nápad na vývoj aplikace pro dárce krve či plazmy dostali už mnozí. Proto jsem prozkoumal české a zahraniční obchody s aplikacemi a seznámil se s takovou konkurencí, která má stejný cí $1 - \text{totiž}$ motivovat lidi pravidelně darovat.

#### **6.4.2.1 Daruju krev**

Česká aplikace pro dárce krve. Poskytuje lidem informace o darování a usnadňuje jim zaznamenávání odběrů krve a chce tak udržet stávající dárce a zvýšit počet nových dárců.

<span id="page-32-1"></span>**Obrázek 6.4** Ukázka aplikace Daruju krev

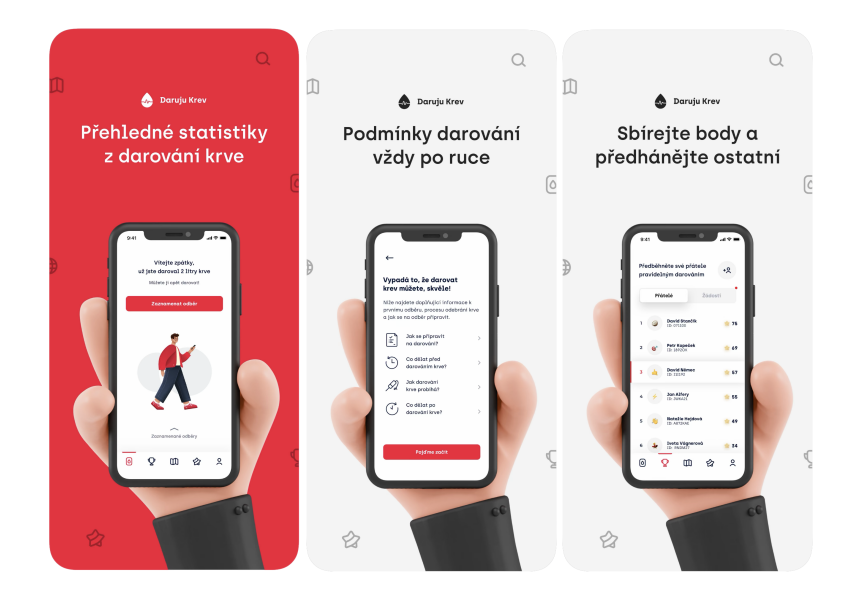

- Záznam odběru Umožňuje zaznamenat odběr krve jedním kliknutím, není totiž vyžadován žádný vstup od uživatele. K odběru se automaticky přiřadí aktuální datum a údaj o darování 450 ml krve. [2](#page-32-2)
- **Ocenění** Aplikace odměňuje uživatele virtuálními odznaky. Získávají se za počet odběrů, za darování během speciálního dne (Den dárců krve, Valentýn, První máj) a za darování v průběhu několika let.
- **Přátelé Žebříček přátel seřazený sestupně podle počtu získaných ocenění. Uživatelé si posílají** žádosti o přátelství zadáním uživatelského jména. To si uživatel vybral při prvním otevření aplikace, při registraci.
- **Mapa** Mapa světa, která ukazuje polohu a adresu transfuzních oddělení v České republice. Sekce s mapou obsahuje nefunkční vyhledávání a po povolení přístupu k polohovým údajům se mapa přiblíží k danému místu polohy.
- **Profil** Poskytuje možnost úpravy osobních údajů, možnost změnit heslo a nastavit oznámení od aplikace. Dále obsahuje informace o procesu darování, informace o aplikaci a nápovědu.

<span id="page-32-2"></span> $2$ Datum záznamu sice může být upraveno, ale množství darované krve nikoliv. To však může být zavádějící, protože množství odebrané krve se může vždy lišit v závislosti na zdraví a hmotnosti jedince. Někdy se odběr musí ukončit v průběhu kvůli nevolnosti dárce a takovou událost by měli mít uživatelé aplikace možnost zaznamenat.

Do budoucna aplikace plánuje upozornění na použití uživatelem darované krve a objednávkový systém propojený s fyzickými odměnami. V mé práci jsem vysvětlil proč toto momentálně není možné, v kapitole [4.2](#page-20-2) a nepodařilo se mi zjistit, jak to aplikace Daruju krev plánuje udělat.

#### **6.4.2.2 Plasma Place**

Aplikace nese jméno podle stejnojmenného řetězce transfuzních oddělení plazmy. Mají pobočku v Praze, Hradci Králové a Českých Budějovicích. Tato aplikace nabízí svým uživatelům široké spektrum informací a možností díky komunikaci mezi aplikací a systémem jejich oddělení.

<span id="page-33-0"></span>**Obrázek 6.5** Ukázka aplikace Plasma Place

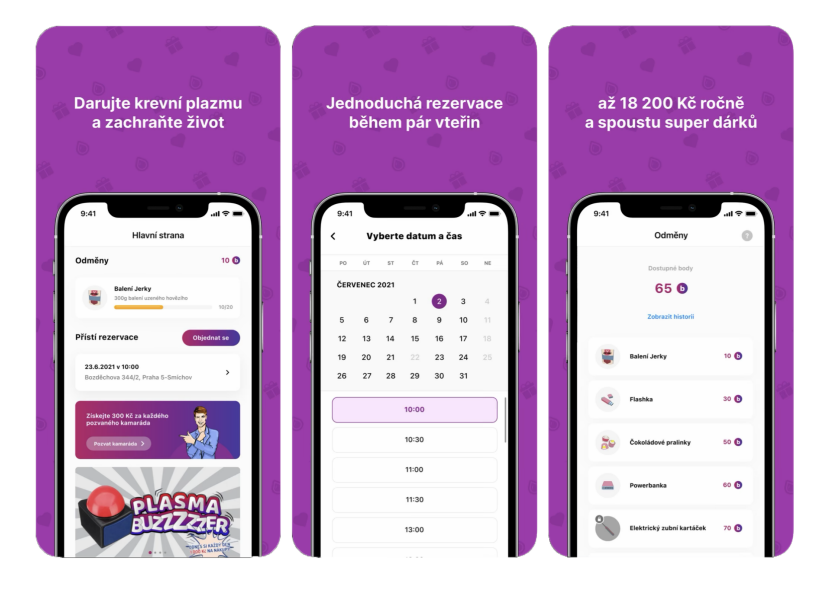

- **Rezervace odběru** Uživatel si přímo v aplikaci vybere dobu a místo odběru. Ten se po návštěvě automaticky zapíše i se všemi údaji.
- **Odměny** V aplikace sbírá uživatel za odběry body, za které si může vyzvednou odměny (flashka, triko, jídlo, powerbanka). Darování plazmy má peněžní ocenění, jehož přehled se v aplikaci také nachází.
- **Profil** Díky sjednocenému systému může bez jakéhokoliv omezení uživatel darovat na různých pobočkách řetězce Plasma Place, všechny mají jeho záznamy o předchozích odběrech a vyšetřeních.

Různých druhů odběrových řetězců plazmy je v České republice několik (Amber Plasma, Unica Plasma, Cara Plasma). Většina nemá vlastní aplikaci, což přidává aplikaci Plasma Place výhodu.

#### **6.4.2.3 Blutspende**

Aplikace pro dárcovství krve i plazmy od společnosti Červeného kříže v Německu. Kromě celoněmeckého vyhledávání transfuzních oddělení a plánovače termínů nabízí aplikace pro dárcovství krve také plný přístup ke službě digitálního dárce.

Kdy mohu znovu darovat? Funkce ukazuje odpočet, kdy uživatel může znovu darovat a také jak často již daroval krev, plazmu a krevní destičky.

#### <span id="page-34-0"></span>**Obrázek 6.6** Ukázka aplikace Blutspende

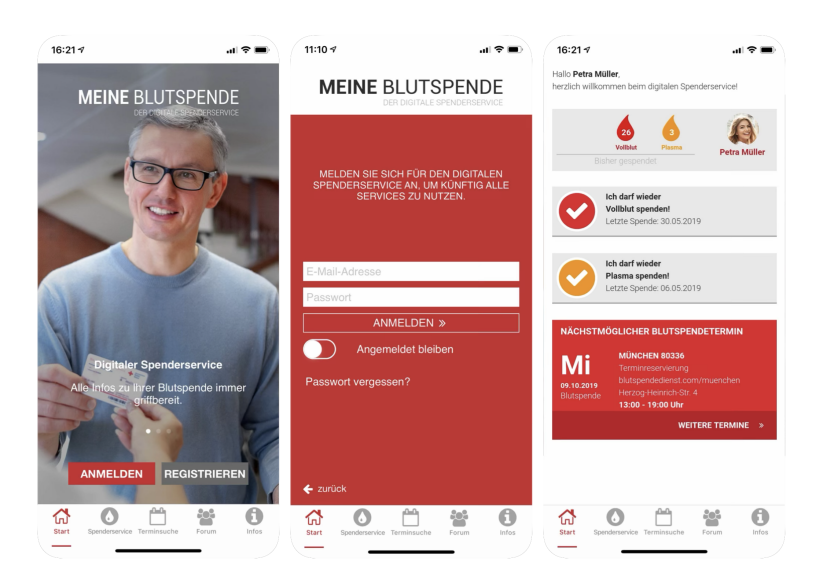

- Hledání termínů Najde pro uživatele vhodné termíny pro darování. Schůzky můžete přenést přímo do aplikace kalendáře nebo vám schůzku připomenout e-mailem.
- Místa Umožňuje spravovat uživatelem preferovaná místa dárcovství a rozesílá e-mailové připomenutí, když se na těchto místech má uskutečnit odběr.
- Fórum Sekce, ve které si lidé vyměňují poznatky a zážitky s ostatními dárci krve z celého Německa.

Pro tuto německou aplikaci může být výhoda, že za ní stojí právě Německý červený kříž, protože on sám poskytuje zdravotní služby a má tak větší působnost mezi lidmi. V České republice se organizace Červeného kříže v žádné mobilní aplikaci neangažuje.

Analýza
### **Kapitola 7 Uˇzivatelsk´y v´yzkum**

### **7.1 Pl´an testov´an´ı**

Při testování počátečního stavu aplikace jsem po uživatelích vyžadoval určité úkony a zhodnocení jeho přehlednosti a intuitivnosti. To mi dalo lepší představu a inspiraci k budoucím úpravám. Podle chování uživatelů jsem mohl lépe identifikovat špatně nazvané prvky, pokud si například nebyli jistí jak se v aplikaci orientovat. Odhalil jsem špatně vyhledatelné informace a hůře dostupné elementy, když jsem viděl, že měli uživatelé potíže s kliknutím na tlačítko nebo neaktivní pole.

Požadavky, které jsem chtěl, aby uživatelé vykonali, jsou následující:

- $\blacksquare$  vybrat oblíbené transfuzní oddělení
- nechat se přesměrovat na webové stránky transfuzního oddělení
- zobrazit si kontaktní údaje transfuzního oddělení  $\overline{\phantom{0}}$
- zhodnotit vzhled a přehlednost uživatelského profilu
- zhodnotit jaké nové funkce by zvýšili požitek z uživatelského profilu

### **7.2 Skupina tester˚u**

Našel jsem skupinu o osmi dobrovolnících, kteří odpovídali na mé dotazy a testovali aplikaci. Při vybírání lidí jsem bral ohled na to, aby moje skupina byla tvořena co nejpestřeji. To znamená, že jsem se snažil, aby byla genderově vyvážená, dobrovolníci spadali do různých věkových kategorií a měli různé zkušenosti s darováním krve nebo plazmy. Rozlišuji tyto dobrovolníky na tři skupiny:

- 1. lidé, kteří nikdy nedarovali krev ani plazmu
- 2. lidé, kteří alespoň jednou darovali krev nebo plazmu
- 3. lidé, kteří alespoň jednou darovali a použili k tomu aplikaci Kappka

Byl mi poskytnutý seznam uživatelů, kteří se registrovali v aplikaci Kappka. Jejich kontaktování se nesetkalo s úspěchem. Celkem na mé pozvání k uživatelskému testování odpověděli tři uživatelé, z nichž dva muži souhlasili pouze s vyplněním online formuláře s mými dotazy a jedna žena se uvolila na jedno sezení testování.

### **7.3 Zjiˇstˇen´ı**

Pro výběr oblíbeného transfuzního oddělení bylo potřeba odejít z profilové stránky do hlavního menu. Z menu si vybrat sekci Kde darovat a vyhledat požadované transfuzní oddělení. Kliknout na oddělení a tlačítkem *Moje stanice* potvrdit. Většina uživatelů splnila tento úkol bez zaváhání. Dva uživatelé se snažili použít horní rám na profilu s nadpisem jako tlačítko, v domnění, že se jedná o rozbalovací okno a jeden uživatel opustil sekci profilu a snažil se neúspěšně hledat ve špatné sekci aplikace.

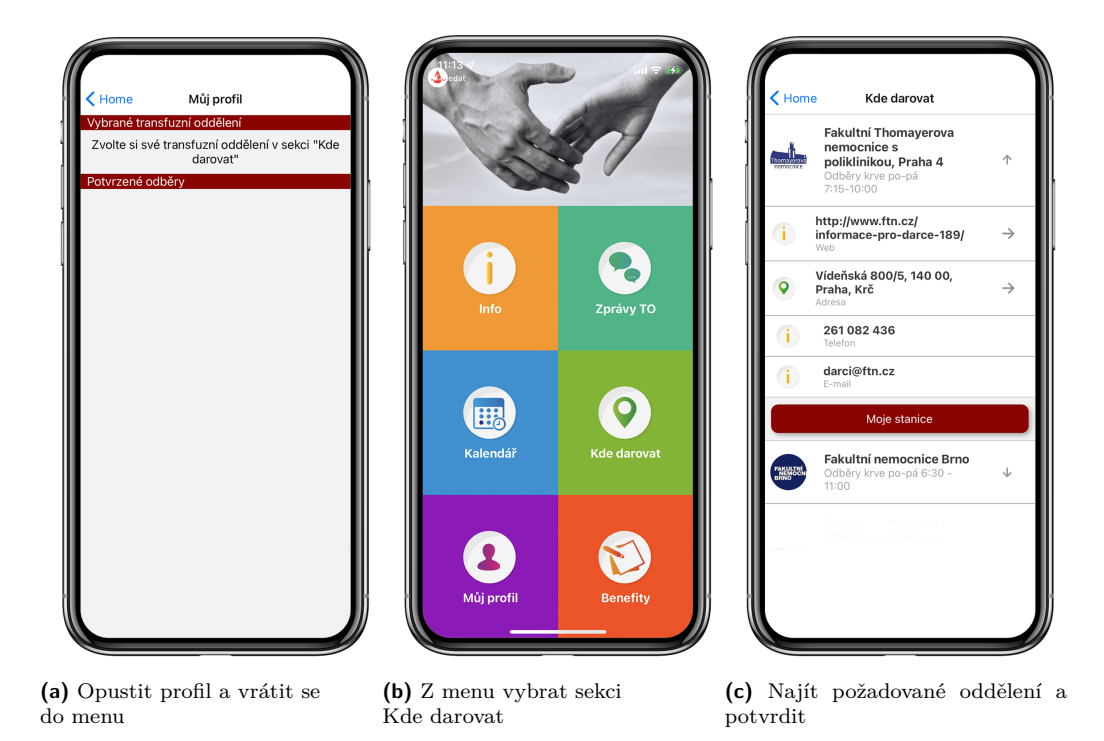

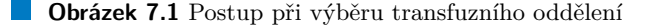

Nechat se přesměrovat na stránky transfuzního oddělení, které si uživatel vybral v minulém kroku, znamenalo kliknout na pole s názvem oddělení, což vedlo k zobrazení všech kontaktních údajů i webových stránek. V tomto kroku bylo také zajímavé zjistit, na kterou část pole uživatel klikne, protože pole obsahuje šipku značící možnost roz-kliknutí, ale chová se stejně jako zbytek pole, i když může působit jako samostatné tlačítko. Všichni uživatelé úkol zvládli, nutno podotknout, že dva z nich dlouho váhali. Polovina použila k rozbalení kontaktních údajů šipku jako tlačítko.

Pro zobrazení kontaktních údajů bylo potřeba udělat to samé, co v druhém úkolu, takže uživatelé už tento úkol zvládli okamžitě.

Při hodnocení vzhledu a přehlednosti profilu si uživatelé stěžovali hned na několik věcí. Nelíbila se jim tmavě rudá barva, která se vyskytuje v jednotlivých sekcí aplikace, nejednotný styl, zbytečně velké a výrazné ikonky v kontaktních údajích transfuzních oddělení. Navrhovali, aby ikonky nemocnic měly spíše univerzální vzhled, než každá své vlastní logo.

Mezi novými funkcemi by jednoznačně nejraději uživatelé viděli zaznamenání krevních údajů, konkrétně typu jejich krve, hladin látek v krvi a třeba i vysvětlení jak výkyv v krvi ovlivnit například správnou stravou. Stěžovali si, že aplikace shromažďuje osobní data, ale neumožňuje o nich mít přehled a změnit je. Přáli by si souhrnnou informaci o tom, kolikrát už darovali a jaké

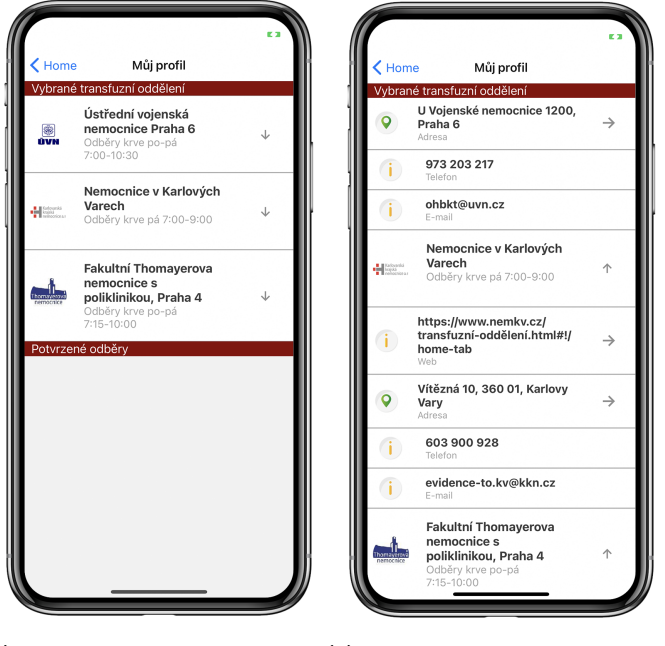

(a) Vybrat transfuzní oddělení v(b) Z detailu oddělení vybrat konprofilu takt

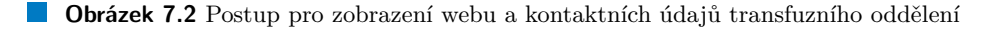

je celkové darované množství.

Jako další nedostatky, které uživatelé nezmínili, jsem si všiml, že mnohé prvky působí jako tlačítka, přidaná transfuzní oddělení nelze už odstranit a že ikonka aplikace Kappka v hlavním menu působí jako tlačítko. Všechny nálezy, objevené během uživatelského testování, jsem společně s autorem souběžné bakalářské práce uvedl v aplikaci [Notion.](https://www.notion.so/450a5e936d724871b366a661c5725433?v=1e67e892b68846869177165bf30d83db)

Uživatelský výzkum

## **Kapitola 8** Návrhy rozšíření uživatelského **profilu**

#### <span id="page-40-0"></span>**8.1 Personalizace**

Během vývoje jsem přišel na to, že mnozí by si přáli vidět na svém profilu statistiky, které naopak jiným připadají zbytečné. To mě přivedlo na nápad, díky kterému by si uživatelé mohli zobrazovat jen ty údaje, které je samotné zajímají.

Nastavitelná personalizovaná statistika by se nacházela v sekci souhrn. V ní si uživatelé mohou vybrat tři libovolné údaje, které chtějí sledovat z nabízené knihovny statistik. Mezi nabízené údaje patří počet odběrů, a to jak pouze krevních, tak pouze plazmy a zároveň jejich součet. To samé může být pro objem odebrané krve nebo plazmy a dále statistiky o navštívených transfuzních oddělení a o osobních údajích jako je věk.

Funguje to tak, že na hlavní stránce profilu vidí uživatel pouze vybrané statistiky. Po rozkliknutí sekce souhrn může odebrat a přidávat nové vybrané statistiky z již zmíněné knihovny statistik. Tímto způsobem si uživatelé personalizují svůj profil.

Dále by uživatelé měli mít možnost editovat své osobní údaje. Profil je nejvhodnější místo, na kterém by člověk hledal nastavení. V nastavení si uživatel může změnit osobní údaje, vytvořit si nové heslo, nastavit si upozornění od aplikace a zobrazit nápovědu a jiné informace.

### **8.2 Hladiny látek v krvi**

Jak mi prozradil uživatelský výzkum, mít možnost zaznamenat v aplikaci zjištění o své krvi je jednou z nejžádanějších funkcí. Od pana Tvrdíka jsem se dozvěděl o tom, jak uživatelé k informacím přijdou.

Před odběrem krve se krev dárce musí otestovat. Výsledkem je krevní obraz, na kterém jsou uvedena množství krevních buněk a dalších parametrů. Hodnoty s dárcem na místě probere doktor, ale spoustu hodnot si nelze zapamatovat. Aplikace by měla nabídnout možnost zaznamenat zvýšenou nebo sníženou hladinu konkrétních látek v krvi a informovat uživatele základními in-formacemi, kterými si například může připomenou co mu doktor po odběru krve sdělil. [\[10\]](#page-74-0)

Formuláře s informacemi o krvi mají různé podoby, formát závisí na značce a typu přístroje, které krev analyzují. Pokud by se tedy nepodařilo zadávat výsledky krevního obrazu skenováním dokumentu a automatického načtení hodnot aplikací, tak by druhou variantou bylo zadávat informace z formuláře manuálně. To by funkci neubralo na významu, protože by se proces zbrzdil o pár kliknutí. Dárci by totiž měli mít krev v pořádku a k výchylkám, které by do aplikaci zadávali, by docházelo zřídka.

### **8.3 Vyznamen´an´ı**

Při zvažování použití gamifikačních prvků jsem uvažoval nad vytvořením systému odměň v podobě virtuálních odznaků. Protože aplikace Kappka je mířena na skupinu dárců krve i plazmy, bylo by potřeba vytvořit sadu odznaků, které jsou jen za odběry krve a jiné za plazmu.

U pravidelného dárce probíhá odběr krve zhruba třikrát za rok. Ale může to být častěji například pokud je daný jedinec ve skvělé fyzické kondici a o jeho krevní skupinu je nouze. Naopak někteří nejsou přizváni k darování ani jednou při přebytku zásob krve jejich krevní skupiny. Darování plazmy je v tomto ohledu velmi rozdílné, pravidelný dárce navštěvuje transfuzní oddělení každých 14 dnů, protože odběr plazmy je pro dárce podstatně šetrnější. Dárce plazmy stihne během roku teoreticky až 26 odběrů a pokud by to mělo být fér pro dárce krve, tak by právě tolik odběrů plazmy mělo být cenných jako 3 odběry krve, což ale zase není fér pro dárce plazmy kvůli tomu, že stráví výrazně víc svého času při tomto dobrém skutku.

Virtuální odznaky lze rozdávat i za jinou statistiku než za počet odběrů. Sleduje se darované množství, místo a datum odběru a ruku, ze které odběr probíhal. Všechny tyto statistiky mohou být oceňovány a ne u všech se musí rozlišovat na odběry krve a plazmy, ale u většiny ano, a k řádnému vyrovnání jejich férovosti by byla potřeba spoustu dat o dárcích.

Mimo svět aplikací existuje pro dárce krve a plazmy odměnový systém. Transfuzní oddělení nabízejí dárcům plazmy za každý odběr peněžní odměnu. Ta se může navýšit například dovedením známého k odběru. Darování krve není ve všech případech odměňováno transfuzními odděleními. O to se stará Český červený kříž, který pravidelně oceňuje dárce odznaky a medailemi.

Netvrdím, že motivace dárců krevní plazmy je jen peněžní odměna, ale bezpochyby je to jeden z aspektů, který hraje roli v jejich pravidelných návštěvách. Oproti tomu je odměna v podobě virtuálních odznaků v aplikací bezvýznamná drobnost. Lidé, kteří darují pro dobrý pocit a ne kvůli peněžní odměně, také nepotřebují motivovat v aplikaci.

Postrádá význam oceňovat bezpříspěvkové krevní dárce vlastním systém odznaků, když Český červený kříž má již tento systém zaběhlí přes půl století.

Namísto toho by pro uživatele mohlo být užitečné mít v aplikaci přehled o jeho získaných odznacích a medailích od Českého červeného kříže a kolik odběrů zbývá do další odměny. Toto odemykání ocenění budu reprezentovat ukazatelem průběhu, který sice sám o sobě nemá takový význam gamifikačního prvku jako virtuální odměny. Jeho smysluplnost má navzdory tomu větší hodnotu pro aplikaci.

### **8.4 Vizualizace darovaného množství**

Informovat uživatele přesnou číselnou hodnotou, která udává jaké množství krve a plazmy daroval, je samozřejmostí. Jak se tato hodnota bude postupně navyšovat, nebude dávat uživateli dobrou představu o její hodnotě a uplatnění. Z toho důvodu jsem vzal v potaz vizualizaci hodnoty o darovaném množství a uvažoval jak ji vhodně reprezentovat.

První idea byla zobrazovat darované množství v nádobě typické pro tekutiny. Nádob by bylo mnoho a se zvětšující se hodnotou, by se zvětšovala i daná nádoba. Po prvním odběru by tak uživatel například viděl vedle číselného údaje i sklenici naplněnou krví nebo plazmou. Protože by se množství po druhém odběru do sklenice nevešla, změnila by se nádoba třeba na džbán. Postupem času by se nádoba změnila například v kanystr, vanu a nakonec v nádrž. Uživatele by tak mohla motivovat zvědavost v jakých dalších nádobách se jeho údaj o darování bude zobrazovat a dá mu to lepší představu o množství. Na druhou stranu tento nápad bude mít jen omezené množství nádob, což by jeho atraktivitu mohlo narušit. Navíc by některé hodnoty v nádobách nemusely odpovídat realitě.

Další myšlenka byla vyjádřit darované množství skupinou lidí, jejíž počet odhalí na kolik životů darování mělo vliv. O takový údaj byl zájem i během uživatelského testování. Nese

s sebou však problém nepřesnosti. "Podání jakéhokoli transfúzního přípravku je vždy podáním<br>Cisare ládáklas de spresimus nacimie. V seučasná konstruenii platá nasta zásada nadárat věde cizorodé látky do organismu pacienta. V současné hemoterapii platí proto zásada podávat vždy jen ten segment, který pacientovi chybí a nezatěžovat jej podáním ostatních složek krve." [\[21\]](#page-75-0) To znamená, že se darovaná krev rozděluje na jednotlivé látky a teprve ty pomáhají zachraňovat životy. Zároveň ale může být plná krev použita při operaci a mít tak vliv na život jednoho člověka. Pokud bych vyjádřil rozsah vlivu jednoho darování krve, bylo by to zhruba 1–5 lidí. Po více odběrech by rozsah byl tak široký a pravděpodobně pořád nepřesný, že by se zdál spíše zavádějící, než užitečný. Takto tomu je s krví a u plazmy přibližný odhad není možné udělat

vůbec, protože "plazma slouží k výrobě velké řady léčiv." [\[21\]](#page-75-0)<br>Finální námed hal sinualizent nunčetní denomná hance a Finální nápad byl vizualizovat množství darované krve a plazmy naplňováním siluet postav. Aby to odpovídalo reálnému světu, tak by jednu postavu trvalo naplnit zhruba 8 odběrů. Poměrně přesné číslo objemu krve v těle se dá vypočítat jen pomocí váhy. To by mohl být dobrovolný údaj, který by uživatel zadal aby měl darované množství přesně vizualizované. V ostatních případech by se předpokládal průměr pro ženy a muže, který se od skutečné hodnoty liší minimálně. Siluetu člověka můžou uživatelé naplňovat do nekonečna. Informace o tom, kolik lidí svojí darovanou krví nebo plazmou naplnili je přesný údaj. Tento nápad se mi zamlouval víc než ty ostatní, protože vyřešil problém u dvou minulých nápadů s nepřesností a dále také s neshodou s reálným světem a neomezenou rozšiřitelností.

Návrhy rozšíření uživatelského profilu

### **Kapitola 9** Interaktivní testovatelný prototyp

K otestování mého prototypu jsem opět oslovil uživatele, stejné jedince, se kterými jsem dělal uživatelský výzkum. V nepravidelných intervalech jsem je vystavoval mé aktuální verzi prototypu. Poučoval jsem se z jejich poznámek a upravoval podle toho prototyp aplikace.

Cílem tohoto testování bylo odhalit matoucí prvky, nepotřebné a zbytečné nápady. Zjistit, které funkce by zůstaly nevyužité a jen by zabíraly místo. Aplikace by nedávala smysl, pokud uživateli nebude usnadňovat darování. V neposlední řadě jsem také zjišťoval, jaký uživatelé reagují na nový design a jaký na něj mají názor.

#### $\langle$  Profil 400 ML 7.10.2021 František Dobrota Krevní obraz 450 M  $23.6.2021$ Souhrn Zobrazit dalë Krevní obraz Zobrazit dalš  $4.2$  $11$ Δ سيدعد Odběrv Zobrazit dalš Navštívená místa  $400 \text{ m}$ Ústřední vojenská<br>nemocnice Praha 400 ML  $p_0$

### **9.1 Hlavní stránka profilu**

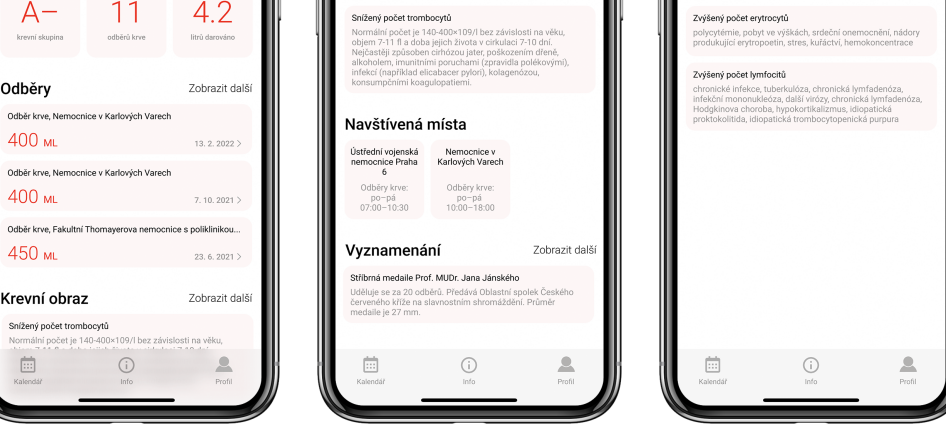

(a) Horní část profilové stránky **(b)** Dolní část profilové stránky **(c)** Sekce krevní obraz

**Obrázek 9.1** Prototyp profilové stránky a sekce krevního obrazu

Snažil jsem se docílit přehlednosti, kterou původní design postrádal. Proto jsem se především snažil zjistil, na které sekce v profilové stránce se budou uživatelé dívat nejčastěji. Naopak jsem také chtěl odhalit, u kterých sekcí by nejméně vadilo, kdyby se na profilu vůbec nevyskytovaly.

Jak jsem se domníval, tak nové pořadí uživatelům vyhovuje. Je logické, že v hlavičce profilové stránky jsou informace o uživatelích. Následuje zkrácený seznam provedených odběrů a krevní obraz, což jsou dvě informace, které uživatele zajímají nejvíce. Na konci profilové stránky je sekce navštívených transfuzních oddělení a pod ní ještě získaná ocenění od Českého červeného kříže.

### **9.2 Souhrn**

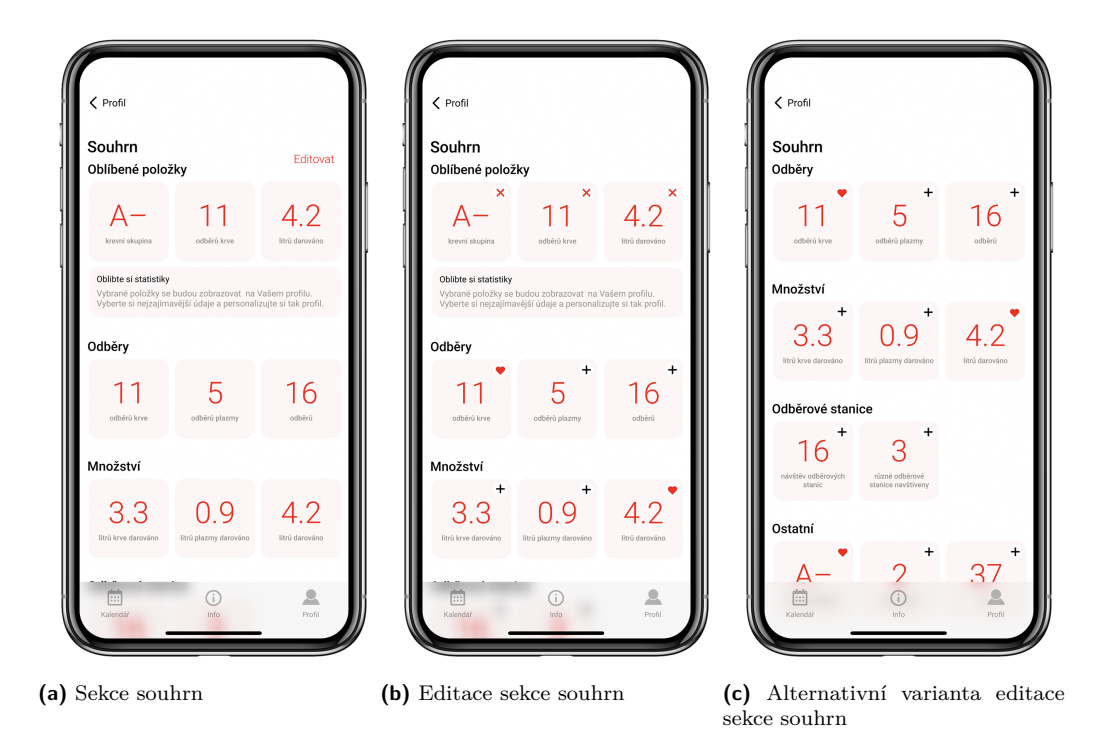

#### $\mathcal{L}_{\mathcal{A}}$ **Obrázek 9.2** Prototyp sekce souhrn

Fungování této sekce jsem zmínil již v kapitole [8.1.](#page-40-0) Aplikace sbírá mnoho údajů a aby jimi uživatele nezaplavovala, může si vybrat jen některé a ty se mu na profilové stránce budou prezentovat. Musel jsem si dávat pozor aby fungování bylo pro uživatele snadno srozumitelné, protože tato sekce byla nejčastěji označena za nejsložitější na pochopení.

Při testování prototypu jsem seznamoval uživatele se dvěma druhy návrhu. Lišily se tím, že jeden z nich v horní části obrazovky zobrazoval jak bude po změnách náhled souhrnu vypadat. Tento návrh umožňoval tři operace s údaji.

- 1. Přidat do oblíbených. Ze seznamu údajů, které uživatel neměl v náhledu souhrnu, je tam mohl takto přidat.
- 2. Zrušit přidání do oblíbených. Ze stejného seznamu zase údaj z náhledu odstranit.
- **3.** Odstranit údaj z náhledu. Výsledek operace byl stejný jako u 2. operace, avšak tento úkon se prováděl v náhledu souhrnu.

#### **Odbˇery 35**

Druhý návrh neobsahoval v této sekci samotný náhled, který by uživatel viděl pak z hlavní stránky profilu. Neumožňoval tedy 3. operaci a přesto, že to působilo jako zjednodušení, tak se uživatelé přikláněli k první variantě. Vidět výsledný produkt, který si uživatel při výběru údajů tvoří, poskytuje větší přehled a umožňuje rychlejší pochopení. Obecně měla sekce souhrn kladné ohlasy.

### 9.3 Odběry

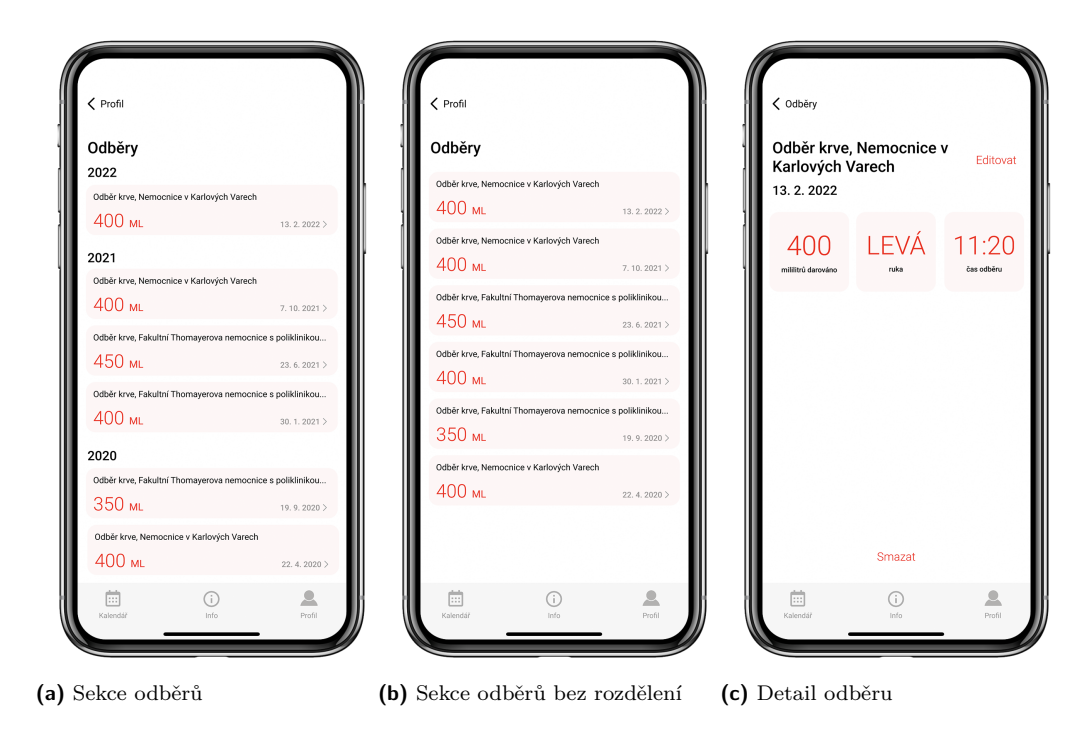

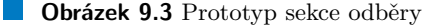

Nechtěl jsem udělat stejnou chybu jakou obsahovala aplikace Kappka – nekonečný seznam odběrů – přes který se uživatel musel dostat k dalšímu obsahu. Proto je na hlavní profilové stránce jen náhled několika záznamů odběrů, a zbytek se zobrazí po otevření sekce. V několika verzích prototypu se lišil počet odběrů v náhledu, volil jsem mezi počtem jednoho a třemi. Ze strany uživatelů, kterým jsem prototyp představil, jsem se nedočkal jednoznačné odpovědi. Rozhodl jsem se nechat v náhledu údaje o třech posledních odběrech, protože tato rozsáhlejší varianta nezabírá tolik místa, aby uživatel zobrazené informace považoval za zbytečné. Celý výčet odběrů se pak uživatelům zdál nepřehledný z hlediska časové orientace. Rozdělení podle roků, kdy odběry odběhly, tento problém vyřešilo.

### **9.4 Krevn´ı obraz**

V této sekci jsem během vývoje nepotřeboval udělat žádné změny. Jedná se o jednoduchý text s informacemi o látkách v krvi, které uživatel nastaví na vysokou nebo nízkou hladinu. Pokud je takových článků více, tak se na hlavní stránce zobrazuje jeden z nich a ostatní po otevření sekce, ve které se i hodnoty krve upravují.

### **9.5 Vybraná místa**

Vybrat si své oblíbené transfuzní oddělení a mít tak k němu zjednodušený přístup na profilu, byla jedna z funkcí, kterou profil měl vždy. Při testování mého prototypu byla tato sekce v drtivé většině označena za nejvíce zbytečnou. Dalo by se to vysvětlit tím, že kdyby můj nově navržený profil spolupracoval se starou verzí aplikace Kappka, tak by se skutečně tato sekce mohla vynechat. Stará verze aplikace totiž obsahuje v menu stránku se seznamem všech transfuzních oddělení, mezi kterými není těžké vyhledat tu požadovanou uživatelem a mít ji uloženou na profilu, neušetří uživateli tolik času. Na rozvoji aplikace spolupracuji s autorem souběžné bakalářské práce, ve které se namísto seznamu transfuzních oddělení plánuje mapa. A protože vyhledávat oblíbené transfuzní oddělení na mapě by mohlo zabrat více času, tak si myslím, že má pro uživatele smysl mít možnost přidat si ho na svůj profil. Pokud tato sekce bude uživateli připadat na jeho profilu zbytečná, nemusí si vybírat žádné transfuzní oddělení a tato sekce nebude zabírat na profilu místo.

### **9.6 Vyznamen´an´ı**

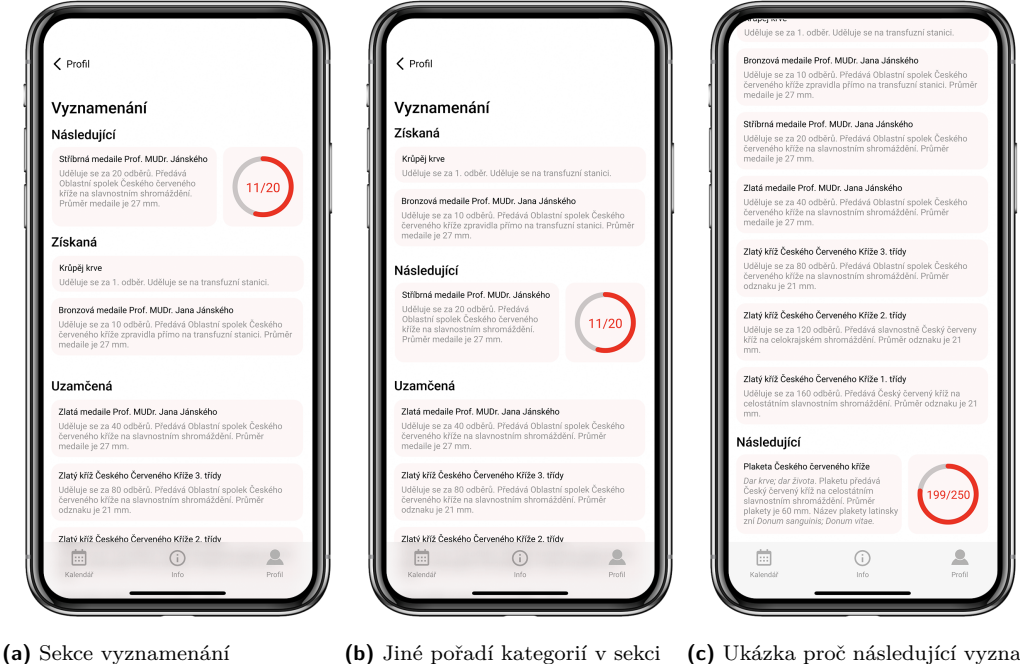

vyznamenání

(c) Ukázka proč následující vyznamenání není po získaných

**Obrázek 9.4** Prototyp sekce vyznamenání

Zde jsem se při testování chtěl dovědět, zda-li je uspořádání ocenění snadno pochopitelné. Sekce je totiž rozdělena do tří kategorií. Jejich seřazení může působit nepřirozeně, ale nese s sebou jisté výhody.

Následující Obsahuje vždy právě jedno ocenění, totiž to, které uživatel získá jako další.

Získaná Všechna ocenění, která už uživatel získal.

Uzamčená Všechna ocenění, která uživatel ještě nezískal a zároveň bez jednoho následujícího.

#### **Vyznamen´an´ı 37**

V náhledu na hlavní stránce profilu se z této sekci zobrazuje vždy nejnovější získané ocenění. Uvnitř sekce potom všechna ocenění ve třech zmíněných kategoriích, které dodržují i citované pořadí. Při chronologickém pořadí by se ocenění zobrazovala v pořadí získaná, následující a uzamčená. Na první místo jsem ale umístil kategorii následující z několika důvodů. V této kategorii je vždy jedno ocenění, a tak nezabírá tolik místa, na rozdíl od kategorie získaných ocenění, jejíž výčet bude u dlouhodobějšího uživatele velmi dlouhý. Navíc získané nejnovější ocenění se uživateli ukazuje v náhledu sekce vyznamenání, takže pokud navštíví detail této sekce, pravděpodobně tento údaj nevyhledává.

Pochopit rozdělení této sekce neměl žádný uživatel problém, a tak jsem jeho fungování v průběhu testování neměnil.

**Interaktivn´ı testovatelny prototyp ´**

### **Kapitola 10 Volba implementaˇcn´ı platformy**

Rozhodování probíhalo mezi současnou platformou React Native, nebo reimplementaci pomocí platformy Flutter.

Flutter začínal jako startup a později byl koupen společností Google. Dnes je to open-source projekt, který používá Dart – programovací jazyk jedinečný pro Flutter – pro vývoj aplikací. Kromě rychlejšího a snazšího psaní kódu poskytuje Flutter také vynikající komponenty, díky nimž mají aplikace nativní vzhled a v důsledku toho lepší uživatelskou zkušenost. [\[22\]](#page-75-1)

O platformě React Native jsem se zmínil již při popisování frontendové části aplikace v kapitole [5.1,](#page-22-0) kde jsem uvedl, že React Native je stějně jako Flutter nativní. Na rozdíl od něj však používá programovací jazyk JavaScript.

### 10.1 **Programovací** jazyk

JavaScript a Dart jsou široce oblíbené pro vývoj mobilních aplikací napříč platformami. Dart je ve srovnání s JavaScriptem nový nástroj, má však výbornou podporu od společnosti Google a různé užitečné funkce.

Dart je open-source jazyk s kódem optimalizovaný pro klienta, který vytvořila společnost Google. Kompiluje zdrojový kód stejně jako jiné programovací jazyky jako Java, nebo C. Dart má svého vlastního správce balíčků s názvem Pub. Dart má stejnou syntaxi a styl kódování jako Java, takže vývojáři a programátoři, kteří mají zkušenosti s objektově orientovaným programováním, mohou Dart snadno používat. JavaScript je také snadno použitelný, stabilní a pokročilý jazyk s různými knihovnami a frameworky, které jsou snadno dostupné online.

JavaScript je skriptovací jazyk a rozšířil se do mnoha prostředí pro vývoj na straně serveru a mobilních aplikací. Existuje již téměř 20 let a je spravedlivé předpokládat, že se nyní jedná o stabilní a spolehlivý programovací jazyk. JavaScript se stal široce používaným a oblíbeným nástrojem poté, co Facebook spustil frameworky React a React Native. O síle JavaScriptu nelze pochybovat, protože je podporován téměř každou platformou. [\[23\]](#page-75-2)

### **10.2 Rychlost v´yvoje**

Obě platformy jsou vhodné pro rychlý vývoj, jelikož poskytují možnost okamžitého zobrazení změn. Flutter tuto funkci nazývá Hot Reload a React Native zase Fast Refresh.

Hot Reload Toto je funkce platformy Flutter, díky které se všechny změny, které vývojáři v kódu provedou, okamžitě zobrazí v aplikaci. Umožňuje týmu více experimentovat a zkoušet nové věci a také zkracuje dobu opravy chyb. [\[22\]](#page-75-1)

Fast Refresh Funkce platformy React Native, která umožňuje získat téměř okamžitou zpětnou vazbu pro změny v komponentech React. Pokud je funkce povolena, většina úprav by měla být viditelná během sekundy nebo dvou. [\[24\]](#page-75-3)

Další velká výhoda, kterou opět splňují obě platformy, je možnost promítnutí aplikace do reálných zařízení.

### **10.3 Rozhodnut´ı**

Finální rozhodnutí bylo velmi ovlivněno tím, že původní kód nemá dobré základy a není nejlépe strukturovaný. Jeho rozšíření by bylo bývalo stálo hodně úsilí, které bylo lepší vynaložit k reimplementaci, po které je kód lépe udržitelný. Usnadnění vývoje nám poskytly obě platformy stejné a pro aplikaci samotnou toto rozhodnutí mělo minimální vliv. Proto jsme se s autorem souběžné bakalářské práce po zhodnocení kladů a záporů obou platforem, mezi kterými je jen malý rozdíl, rozhodli zvolit platformu Flutter.

### **Kapitola 11 Implementace**

### **11.1 Modely**

Před zprovozněním endpointů jsem nejdříve vytvořil modely tříd. Řídil jsem se podle Flutter dokumentace [\[25\]](#page-75-4), která radí, aby třídy, které slouží pro načítaní dat ze síťových požadavků, obsahovaly i metodu, která z JSON vytvoří danou třídu. Takové metodě se říká factory. Jinak jak je běžné, třídy obsahují definici jejich proměnných a konstruktor. Všechny proměnné jsou final, což znamená, že je po jejich inicializaci už nelze změnit. To je požadováno, aby v průběhu existence třídy nedošlo k její úpravě. Při editace se pak vytváří kopie.

V následující ukázce kódu definuji třídu pro reprezentaci uživatele. Nejdříve obsahuje definici proměnných, následné konstruktor, ve kterém jsou všechny parametry povinné, jak značí klíčové slovíčko required a také obsahuje zmíněnou factory metodu.

```
class User {
  final String id;
  final String name;
  final String surname ;
  final String email ;
  const User ({
    required this . id ,
    required this . name ,
    required this . surname ,
    required this . email ,
  });
  factory User . fromJson ( Map < String , dynamic > json ) {
    return User (
       id: json ['id'],
      name: json ['name'],
      surname: json ['surname'],
      email: json ['email'],
    );
  }
}
```
#### **11.2 REST API**

Balíček http umožňuje jednoduchou komunikaci po internetu. Obsahuje soubor metod, které umí posílat HTTP požadavky typu GET, PUT, POST, DELETE, PATCH a HEAD. Ve zdrojovém kódu jsem implementoval všechny endpointy, které měl i původní klient aplikace Kappka. Podrobnosti vysvětlím na následující ukázce funkce getUser, jejíž prací je načíst uživatele na základě nějakého identifikátoru.

```
Future<User> getUser (String id) async {
    final Response response = await http
         .get (Uri.parse (MOCK_API_URI + '/users/${id}'));
    if ( response . statusCode == 200) {
        return User . fromJson ( jsonDecode ( response . body ));
    } else {
        throw Exception ('Failed to load user');
    }
}
```
Implementace je vytvořena na základě znalostí získaných z dokumentace programovacího jazyka Dart, o synchronním a asynchronním kódu [\[26\]](#page-75-5). Funkce getUser asynchronní funkce. Asynchronní funkce provádí alespoň jednu asynchronní operaci a může také provádět synchronní operace. Rozdíl mezi synchronní a asynchronní operací je takový, že jakmile je asynchronní operace spuštěna, umožňuje provedení jiných operací před jejím dokončením. Naopak synchronní operace blokuje provádění jiných operací, dokud není dokončena. Patří mezi osvědčené postupy posílat HTTP požadavek jako asynchronně.

Návratová hodnota požadavku je třída Response implementovaná v balíčku http. Tato třída poskytuje snadný přístup k tělu a statusu HTTP požadavku. Pokud je status požadavku úspěšný, funkce vrátí třídu reprezentující uživatele User, v opačném případě se vrátí Future<void> a nastane výjimka.

V ukázce se vyskytuje konstanta MOCK\_API\_URI. K většině endpointů aplikace Kappka se dá přistupovat bez autorizace. Protože například čtení odběrů uživatele není bez autorizace možné, vytvořil jsem falešná data, která si beru právě z adresy ve zmíněné konstantě.

#### **11.3 Viewmodel**

Bylo potřeba vybrat architekturu, která komunikuje mezi uživatelským rozhraním a byznys logikou. MVVM (Model View ViewModel) je jednou z nich.

Rozhodl jsem se zvolit architekturu MVVM, ta je užitečná pro přesun byznys logiky z části View<sup>[1](#page-53-0)</sup> do částí ViewModel<sup>[2](#page-53-1)</sup> a Model<sup>[3](#page-53-2)</sup>. ViewModel přenáší všechny uživatelské události a vrací zpět výsledek. Z architektury MVVM plynou tři klíčové věci.

Udržitelnost Prezentační vrstva a byznys logika jsou propojené volně, díky tomu je kód snadno udržitelný a znovu použitelný.

**Testovatelnost** Kód se testuje snáze díky separační logice, kterou MVVM má.

Rozšiřitelnost Tato architektura poskytuje osvědčené postupy, které umožňují rozšiřitelnost kódu v průběhu času.

<span id="page-53-0"></span> $1$ Pojem označující kód, se kterým uživatel komunikuje prostřednictvím prvků zobrazených na obrazovce

<span id="page-53-1"></span><sup>&</sup>lt;sup>2</sup>Prostředník mezi View a Modelem

<span id="page-53-2"></span> ${}^{3}T\check{r}$ ída s daty

**Obrazovky 43**

### **11.4 Obrazovky**

Hlavní stránka profilu obsahuje informace o uživateli, souhrn statistik, záznamy odběrů a seznam vyznamenání pro bezpříspěvkové dárce krve. Při otevření této obrazovky načte ViewModel všechny potřebné údaje. Záznamy odběrů a vyznamenání zobrazují na hlavní stránce profilu pouze náhled a jejich celý obsah se nachází na samostatných obrazovkách.

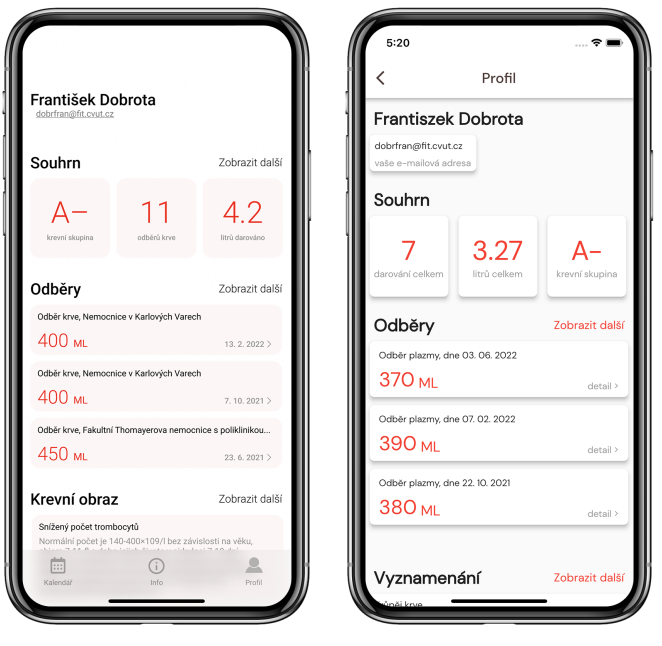

**(a)** Prototyp profilu **(b)** Implementovaný profil

```
Obrázek 11.1 Porovnání prototypu a implementované verze profilu
```
Seznam odběrů má identickou podobu s návrhem prototypu a to včetně rozdělení jednotlivých záznamů podle roků. Následující ukázka kódu předvádí tento výpis odběrů do daných kategorií. Seznam je sloupec jehož potomky vytváří ListView.builder. Ten prochází postupně odběry a pokud se mezi posledními liší jejich rok, tak vytvoří nový nadpis s daným rokem. Pro správné fungování této části kódu je tedy požadován sestupně seřazený seznam odběrů dle data.

```
final makeBody = Column (
  children: [
    ListView . builder (
      shrinkWrap: true,
       itemCount : widget . viewModel . donations . length ,
       itemBuilder: (BuildContext context, int index) {
         if ( year == widget . viewModel . donations [ index ]. date . year ) {
           return EntryCard ( widget . viewModel . donations [ index ]);
         }
         else {
           year = widget . viewModel . donations [ index ]. date . year ;
           return Column (
              children : [
                makeTitle ( year . toString () , Container ()) ,
                EntryCard (widget.viewModel.donations [index])],);}}),],);
```
K výpisu záznamu o odběru je vytvořená EntryCard, která se stará nejen o stylizovaný výpis, ale také umožňuje na sebe kliknout a vytvoří novou obrazovku s detailem daného odběru. Takto se dá zobrazit detail odběru i přímo z hlavní stránky profilu, na které se v náhledu ukazují tři nejnovější odběry. Jinak pro detail jiného odběru, než jednoho ze tří v náhledu, je potřeba si nejdříve otevřít obrazovku se všemi odběry a tam vybrat. Pokud uživatel udělal chybu při vytváření odběru, může ho editovat na obrazovce s detailem.

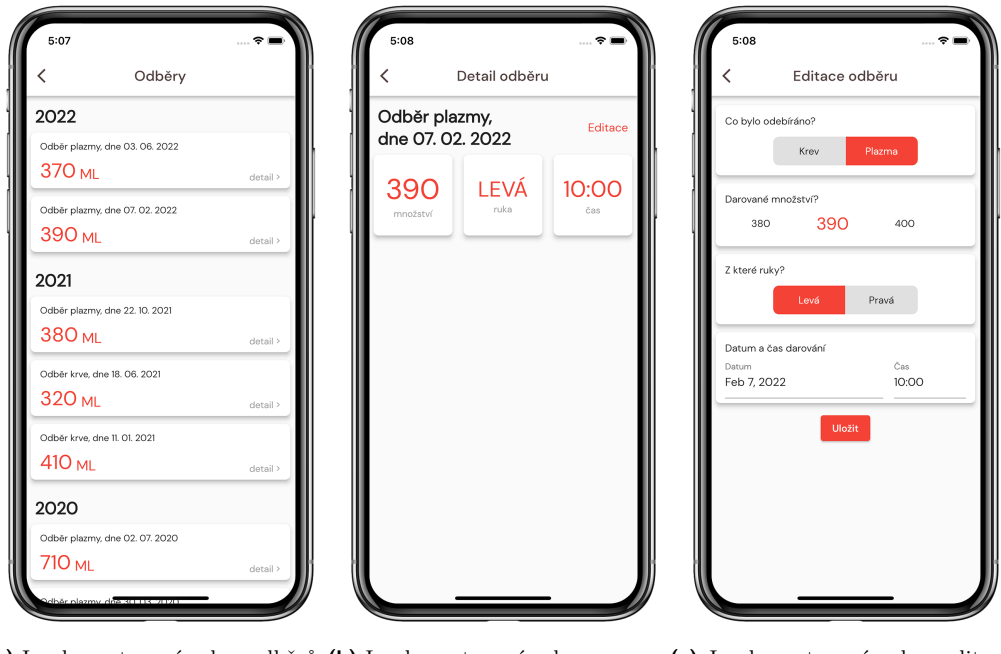

(a) Implementovaná sekce odběrů (b) Implementovaná sekce detailu odběru

(c) Implementovaná sekce editace odběru

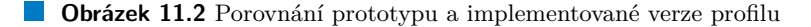

Obrazovka s vyznamenáními také vzhledově odpovídá návrhu prototypu. Počet získaných vyznamenání závisí na počtu odběrů krve. O tento výpočet se stará ViewModel.

Implementace neobsahuje všechny obrazovky z návrhu prototypu. Krevní obraz se nachází v jiné části aplikace, než kterou jsem měl na starost a oblíbené transfuzní oddělení je na hlavní stránce aplikace. Profil je funkční a poskytuje více možností a informací než jeho předešlá verze.

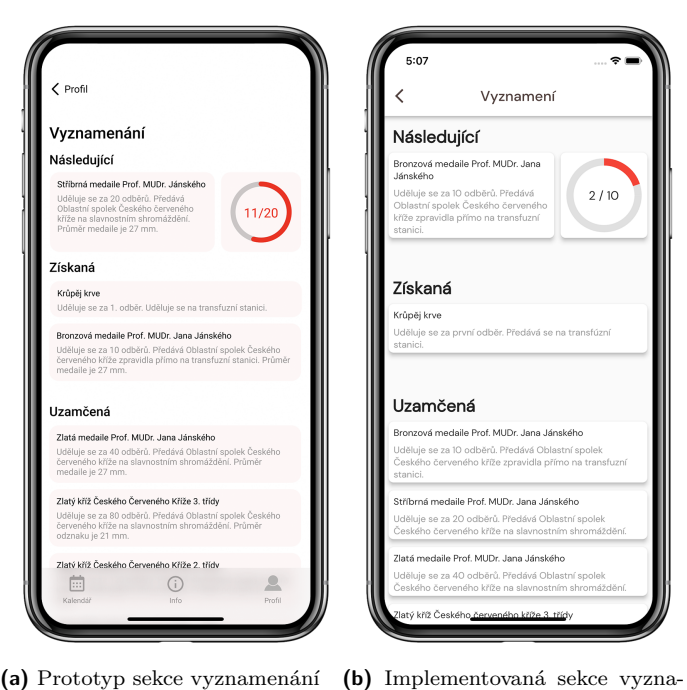

menání

 $\blacksquare$ <br> Obrázek 11.3 Porovnání prototypu a implementované verze vyznamenání

**Implementace**

## **Kapitola 12** Další rozvoj uživatelského **prostˇred´ı**

#### **12.1 Rezervace v aplikaci**

Hlavním krokem do budoucna aplikace by mělo být navrhnout způsob, kterým se uživatelé budou moct objednávat na odběry přímo z aplikace. Současná situace tento problém řeší tak, že si uživatel najde transfuzní oddělení, kde chce darovat a aplikace ho přesměruje na webové stránky oddělení, na kterých provede rezervaci. Při uživatelském výzkumu, když jsem se ptal na věc, se kterou aplikace nepomáhá jejím uživatelům, jsem jako zpětnou vazbu dostával nejčastěji právě neschopnost aplikace vytvořit rezervaci na transfuzních stanicích.

V rámci této práce jsem se řešení tohoto problému nevěnoval, neboť jsem byl hned ze začátku obeznámen s celou problematikou, která byla příliš rozsáhlá. Všechna transfuzní oddělení mají vlastní systémy, ve kterých odběry krve evidují. Systémy jsou na sobě nezávislé proto, aby se zabránilo hromadnému výpadku. Při vzniku projektu Kappka se uvažovalo o vytvoření robotů, kteří si budou umět brát informace z jednotlivých systému transfuzních oddělení. Avšak jakmile by některé z odděleních změnilo svůj systém tak, že by robot pro komunikaci s ním musel být upraven, nebyl by nikdo, kdo by robota aktualizoval.

K tomu všemu je aplikace Kappka relativně nový a malý projekt, který se nestačil dostat do povědomí široké veřejnosti. Kappka si nejdříve potřebuje vybudovat důvěru a ukázat, že má budoucnost, aby se o sdílení dat dárců krve s ní mohlo vyjednávat.

### **12.2** Širší zaměření

Na trhu se vyskytují konkurenční aplikace, které se vždy zaměřují na darování bud' krve, nebo plazmy. Už v současné době má aplikace Kappka navrch díky tomu, že se zaměřuje na obě tyto skupiny. Stejně tak jako je plazma částí krve, tak se dají darovat i její jiné složky, třeba krevní destičky. Dále jsou také dárci kostní dřeně. Aby se výhoda širšího zaměření aplikace ještě prohloubila, bylo by dobré prozkoumat, jak velkou skupinu lidí tvoří dárci, kteří darují jiné produkty těla, než je krev a plazma a zhodnotit, zda by se pro tuto skupinu vyplatilo rozšířit možnosti zápisu odběru tak, aby ji také mohli používat.

### **12.3 Endpointy**

V kapitole [5.3](#page-23-0) se věnuji jejich podrobnému popisu a v následující kapitole [5.3.1](#page-24-0) jsem zařadil stav endpointů do modelu vyspělosti REST API, ve kterém nedopadly dobře.

Doporučil bych řídit se osvědčenými metody vytváření endpointů [\[27\]](#page-75-6). Hlavní problém s aktuálním stavem je takový, že endpointy jedné metody nejsou v žádných situacích využívány jinou metodou. To zabraňuje rozšiřitelnosti. Příkladem může být získávání odběrů a jeho odesílání.

**/donation/list** Tento endpoint je používán pouze metoud GET a vrátí seznam odběrů.

/donation Tento endpoint zase slouží pouze metodě POST k vytvoření nového odběru.

Nové endpointy by po úpravě, která se řídí zmíněnými osvědčenými zásadami, mohly vypadat následovně. Je běžné, že jeden název zdroje umožňuje všechny CRUD (Create, Read, Update, Delete) operace.

/donations Při přístupu metodou GET vrátí seznam odběrů.

/donations/id Při přístupu metodou GET vrátí odběr s daným identifikátorem.

**/donations** Tento endpoint při přístupu metodou POST vytvoří nový odběr.

**/donations/id** Metodou DELETE by docházelo k odstranění odběru pomocí jeho identifikátoru.

/donations/id A stejným endpointem, ale metodou PUT, by docházelo k úpravám odběru.

Takovouto úpravu struktury je potřeba učinit u všech endpointů. Díky takovému návrhu je kód snadno rozšířitelný a lépe udržitelný.

## **Kapitola 13 Závěr**

Cílem práce bylo seznámit se se stavem aplikace Kappka, což zahrnovalo zorientovat se v implementaci, analyzovat uživatelské rozhraní a provést testování na uživatelích. S implementací jsem se seznámil dostatečně na to, abych znal její funkcionality a možnosti a popsal jsem použité technologie. Během analýzy rozhraní jsem objevil nejzásadnější chyby a nedostatky a pochopil důvod, proč bylo nutné se věnovat vývoji nové verzi aplikace. Díky uživatelskému testování jsem porozuměl potřebám dárců, zjistil jsem, co je v aplikace potřeba změnit, co uživatelé od aplikace očekávají a čím by se aplikace mohla stát.

Po prozkoumání současného stavu aplikace jsem začal sbírat data k sestavení vhodného prototypu. Konzultoval jsem byznys cíle se zainteresovanou stranou. Díky tomu jsem se dozvěděl informace o začátku projektu, proč se nesetkal s úspěchem, co se plánuje do budoucna, něco o komunitě dárců a především primární cíle, na které jsem se měl zaměřit. Dále jsem na základě získaných dat z předchozích kroků zvážil možná řešení, jejich výhody a nevýhody, polemizoval jsem nad zapojením gamifikačních prvků. Náčrtky nových verzí aplikace i funkční interaktivní prototyp jsem podroboval uživatelskému testování a učil se z připomínek a stížností. Prototyp procházel úpravami a vzniklo několik různých vzhledů a verzí, z nichž se postupně vyvinul finální produkt vhodný k implementaci. S autorem souběžné bakalářské práce jsem diskutoval výhody přechodu z programovacího jazyka React Native na Flutter. Rozebrali jsme klady, zápory a došli jsme k závěru, že s implementací pro nás bude lepší začít od znova právě v jazyce Flutter. Po tom, co byla funkční verze nové aplikace na světě jsme ji prezentovali ambasadorovi aplikace, který byl s novou verzí spokojený. Po drobných úpravách v aplikaci a další domluvě dojde k nasazení vytvořené aplikace a dalšímu rozvoji.

V budoucnu by bylo možné věnovat se automatizaci zápisů odběrů pomocí dat z nemocničních systémů, které je nejdřív potřeba sjednotit, a proto se jedná o běh na delší vzdálenost. Je to funkcionalita, která by dárcům zpříjemnila používání aplikace. Stejně jako jiné další, které jsem v závěru mé práce zmínil v diskusi nad dalšími rozšířeními a úpravami uživatelského profilu. Práce může posloužit jako odrazový můstek pro další rozvoj nejen profilové části aplikace, ale i aplikace jako celku.

 $50\,$ 

Závěr

## **Pˇr´ıloha A** Informace nadačním fondem **Kappka**

Následující stránky mi byly poskytnuty nadačním fondem Kappka, který je i jeho autorem.

# **Nadační fond Kappka**

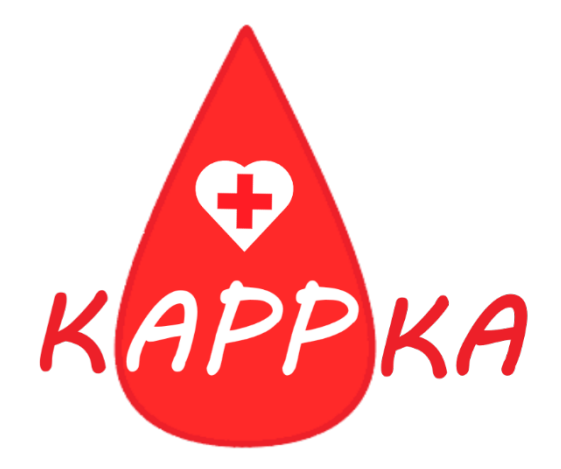

# **Projekt mobilní aplikace pro dárce krve**

Nadační fond Kappka

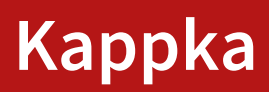

### **ÚČEL NADAČNÍHO FONDU**

Nadační fond je zřizován za účelem shromažďování finančních prostředků určených zejména k zajištění financování a podpory provozu mobilní aplikace pro dárce krve "Kappka", a věcí s tím spojených, rozšiřování benefitů pro dárce krve a vedení reklamních kampaní s cílem podpory získání nových prvodárců krve.

### **STAV TRHU - PROBLÉM**

- Nedostatek dárců, prvodárců
- Stárnutí populace, vyřazení mladých dárců z registru
- Registr čítá 253 000 dárců krve
- Průměrně 1,9 odběrů na dárce za rok
- Nutnost posílit registr pravidelných dárců o 50 000
- Nutnost posílit nábor prvodárců
- Dárci nemají žádnou platformu/aplikaci kde by se sdružovali, spravovali své odběry
- Demotivace nových dárců, potřebují moderní nástroj v podobě mobilní aplikace

### **NAŠE ŘEŠENÍ - OBSAH APLIKACE**

- kontrola nad svými odběry krve
- kontrola nad svým zdravotním stavem krevní obraz
- informace o dárcovství krve, novinky ze segmentu trhu
- spojení na transfuzní oddělení (adresa a navigace, telefon, email vše interaktivní)
- kontrola poptávky/omezení pro dárce
- možnost konzultací s výživovými poradci ohledně zdravého stravování
- rozšiřování benefitů, motivace pro dárce darovat krev častěji
- možnost propojení obyvatel s dárci krve poděkování dárcům
- transfuzní oddělení nezatěžuje administrací
- transfuzním oddělením snižuje náklady na reklamní náborové akce

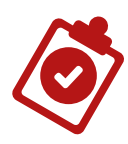

### OKOLNÍ ZEMĚ - APLIKACE PRO DÁRCE KRVE

### Německo – blutspende

Polsko - Dawca krwi, Legion HDK, KrwioDawca, Honorowy Krwidawca, Kapljica - Darivatelji krvi Slovensko – NTS

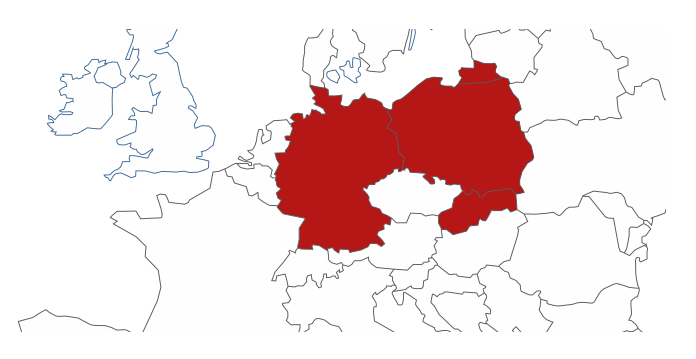

### SOCIOLOGICKÝ DOPAD

- · Pořádání reklamních kampaní "podpoř svého dárce"
- · Propojení reklamní kampaně s aplikací v sekci "benefity"

Kampaň "podpoř svého dárce" má za cíl dát přirozenou možnost obyvatelům, aby poděkovali dárcům. Ve spoustě případů lidé nemohou dávat krev vzhledem ke svému hendikepu, nebo byli vyřazeni z registru. Dáváme tak možnost na stránkách nadace zaslat finanční dar Nadačnímu fondu Kappka s komentářem čím by chtěli obdarovat dárce. Dárce následně v rámci kampaně "týden dárce" v následujícím týdnu po autorizovaném odběru krve ze strany transfuzního oddělení má přístup ke konkrétnímu benefitu. Podporovatel dárce má možnost přidat i osobní vzkaz. V registru se nachází 253 000 dárců krve a jsou mezi námi – neznámí. Prolomujeme tak tímto embargo a vracíme přirozenou lidskou potřebu, poděkování tomu, který pomohl.

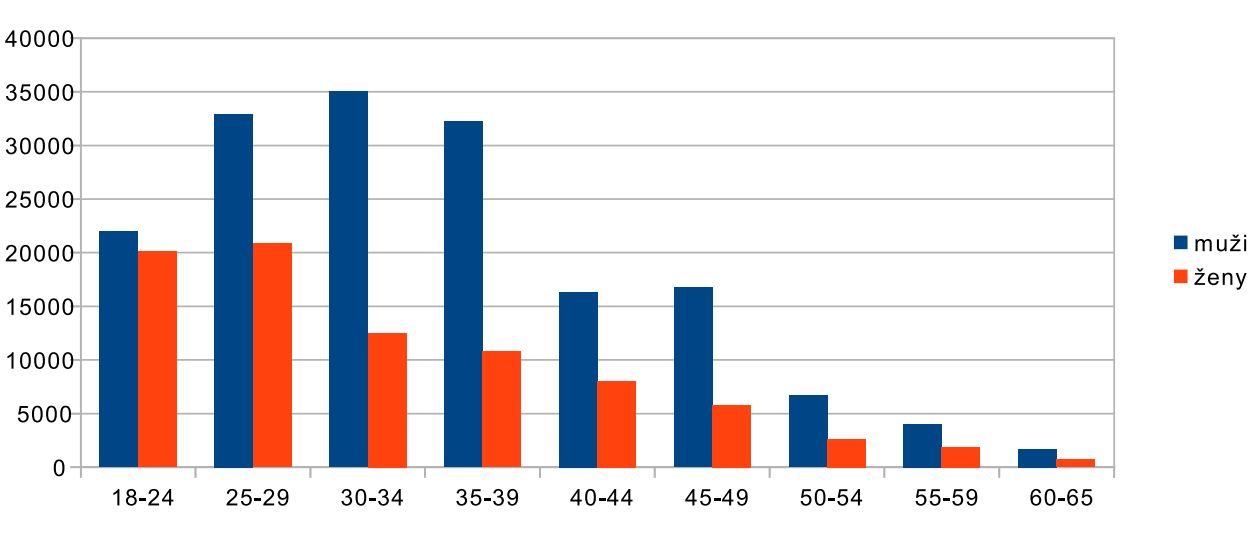

### **STATISTIKY A DATA**

### DÁRCI KRVE DLE VĚKU A POHLAVÍ

Nadační fond Kappka

### **STATISTIKY A DATA**

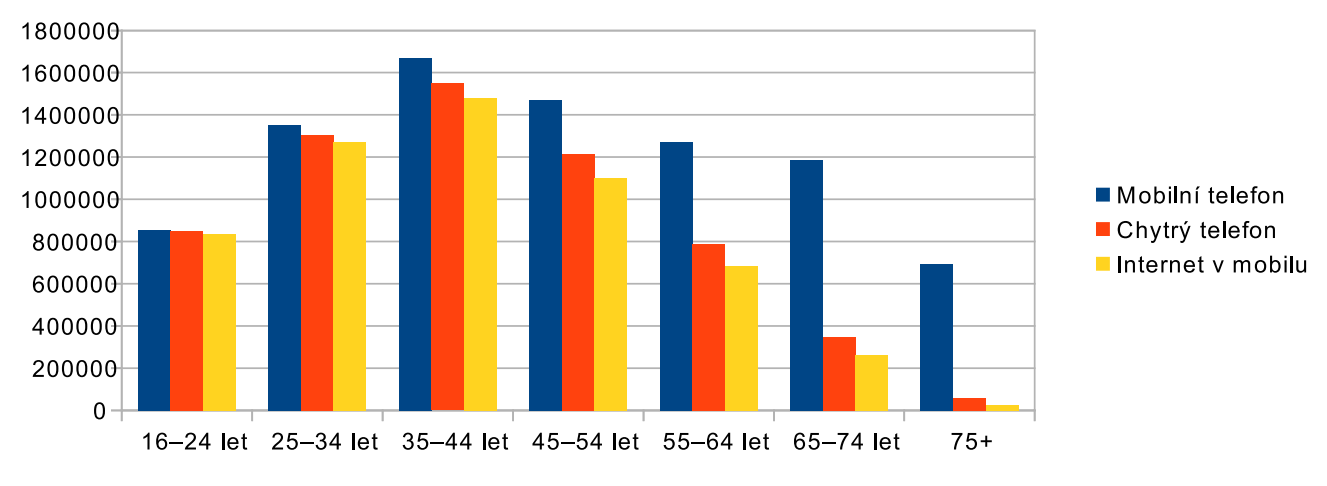

### POUŽÍVÁNÍ MOBILNÍHO TELEFONU DLE VĚKU

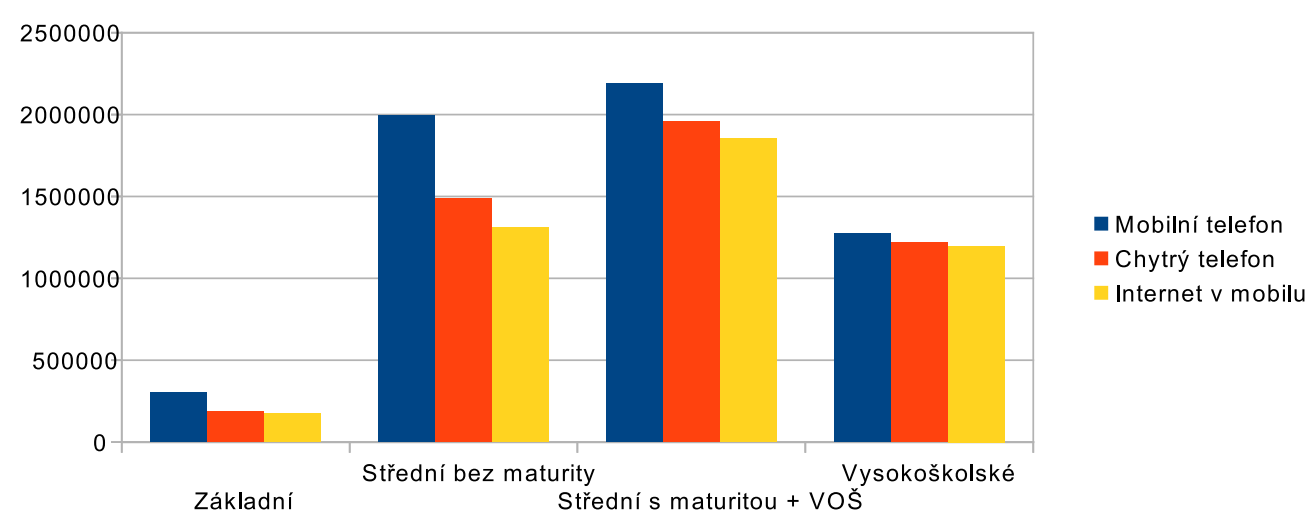

### POUŽÍVÁNÍ MOBILNÍHO TELEFONU DLE VZDĚLÁNÍ

POUŽÍVÁNÍ MOBILNÍHO TELEFONU DLE EKONOMICKÉ AKTIVITY

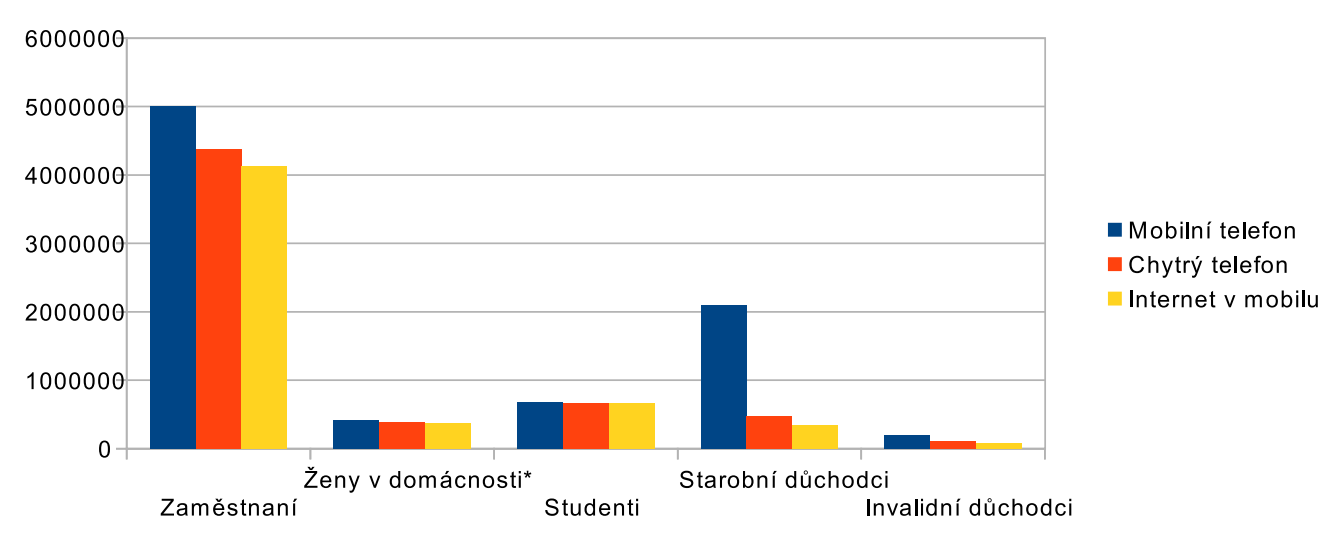

### Nadační fond Kappka

## Partnerská servisní společnost aplikace Kappka -**MT Comunicazioni**

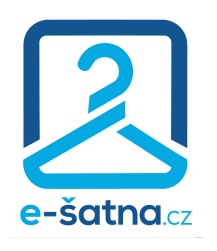

**2016 E-ŠATNA** Aplikace pro komerční šatny, 6 verzí programu ve 3 režimech

> 2018 E-NTER.pro Aplikace pro check in návštěvníků - 3 režimy

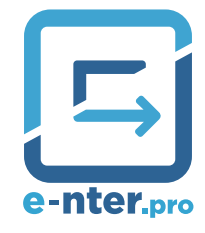

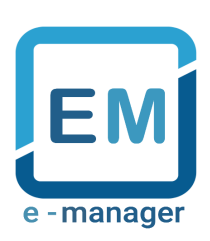

**2018 EVENT MANAGER** Aplikace pro návštěvníky kongresů

2019 PVA EXPO Aplikace pro návštěvníky akcí konaných v PVA Expo Praha

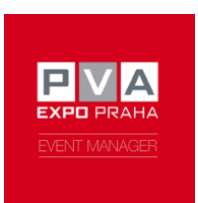

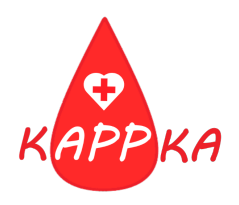

2019 KAPPKA Aplikace pro dárce krve

## ............................ Příloha B Formulář uživatelského testování

Tento formulář byl vyplněn lidmi, kteří se nechtěli zúčastnit osobního uživatelského testování, ale jejich zkušenosti s aplikací byly klíčové.

# Testování aplikace Kappka

Formulář vznikl za účelem odhalení chyb a nedostatků aplikace Kappka a pro její následný rozvoj.

- 1. Jak vám aplikace pomáhá při darování krve?
- 2. V čem byste chtěl/a aby vám aplikace při darování pomáhala, ale neumí to?
- 3. Jak na vás působí celkový design aplikace? Barvy aplikace, seznam odběrů a transfuzních oddělení na profilu, přehlednost, srozumitelnost.
- 4. Motivuje je vás aplikace k pravidelnému darování? Proč?
- 5. Máte něco jiného, co byste ve spojitosti s aplikací Kappka chtěl/a uvést? Komentáře k chybám, které se v aplikaci vyskytují. Věci, které byste rád/a v aplikaci měl/a.

Obsah není vytvořen ani schválen Googlem.

Google Formuláře

### Příloha C Výsledky uživatelského testování

S autorem souběžné bakalářské práce jsme vytvořili společný přehled nalezených problému, díky kterému jsme věděli na co se zaměřit primárně.

# **Usability testing**

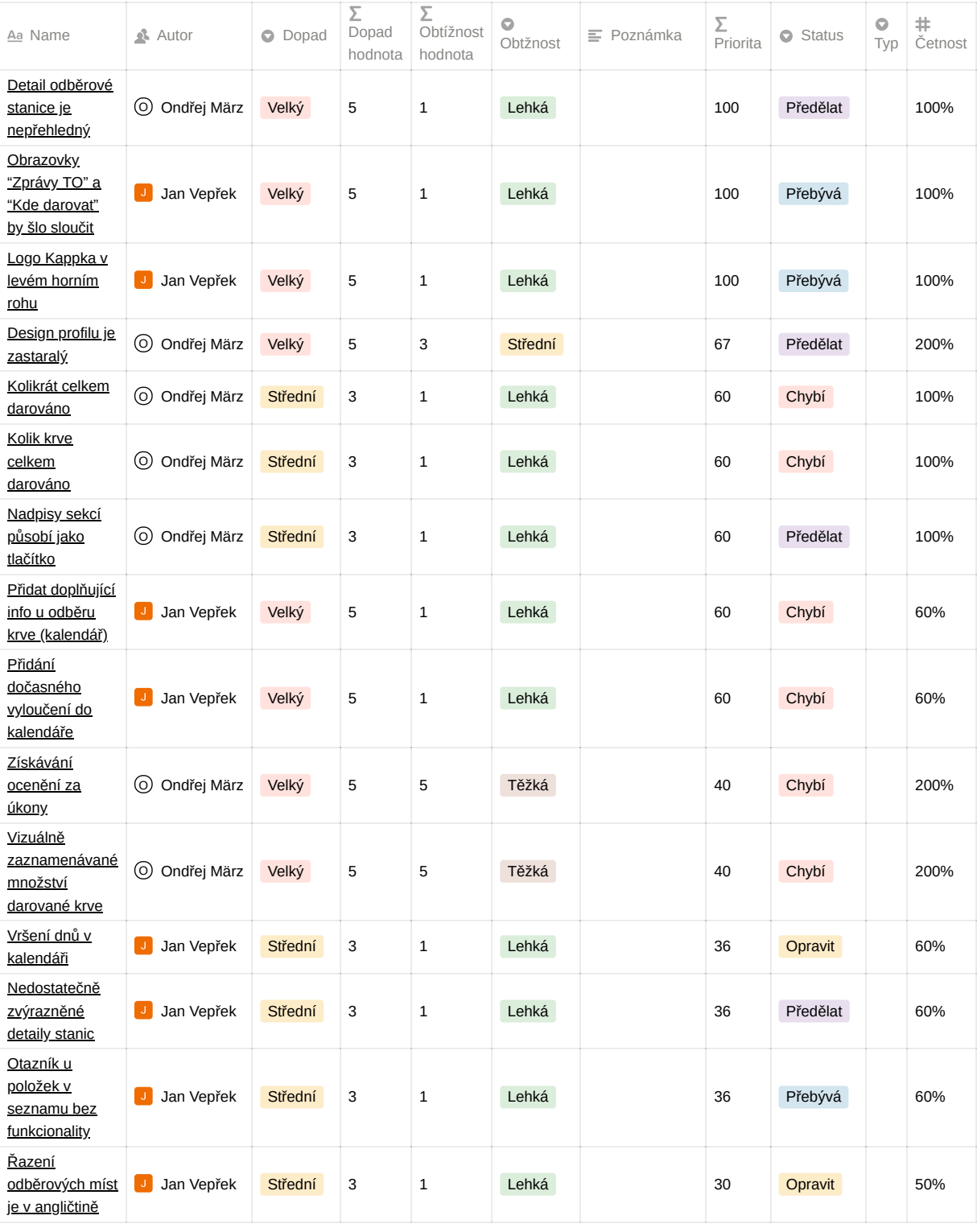
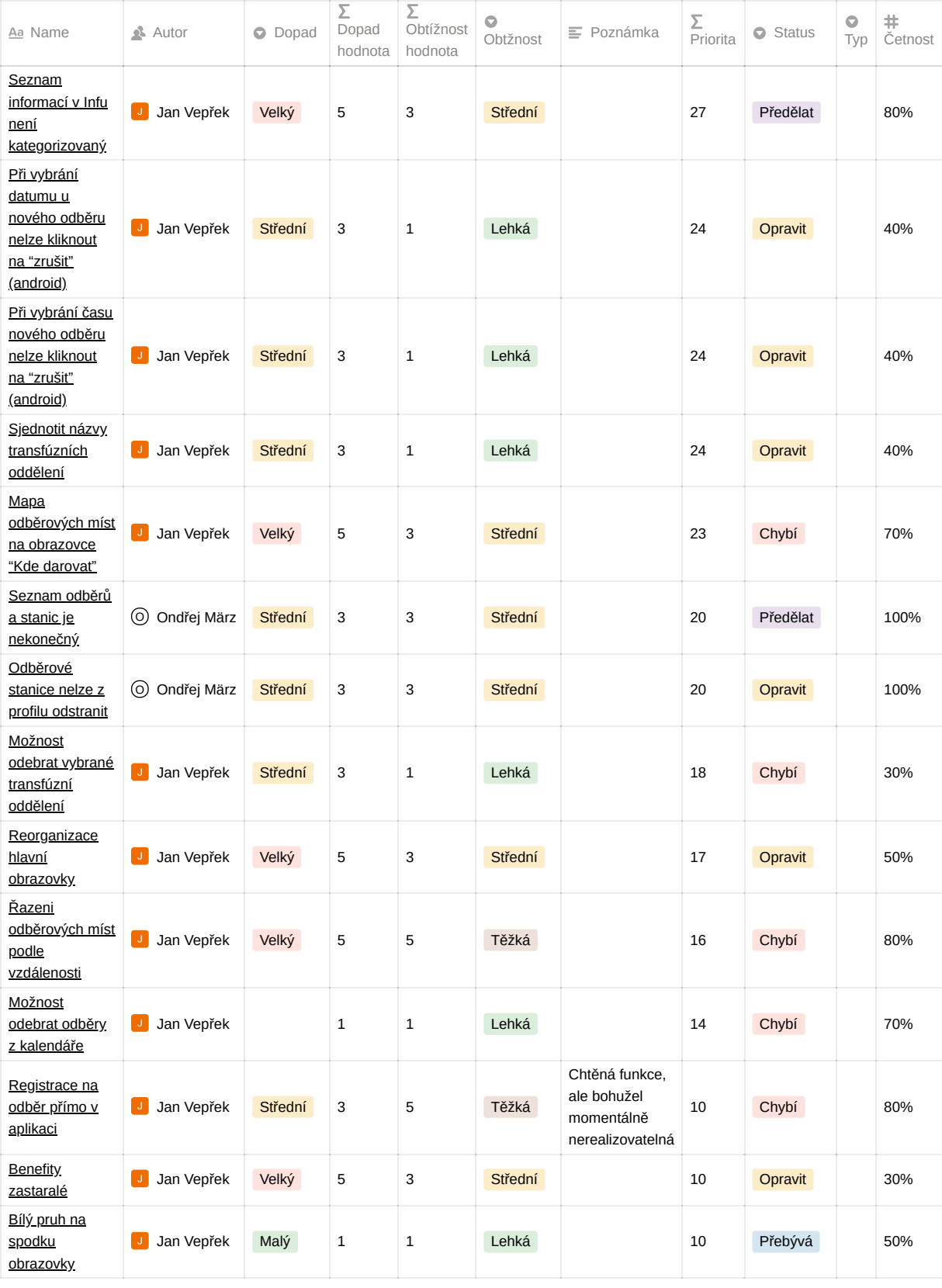

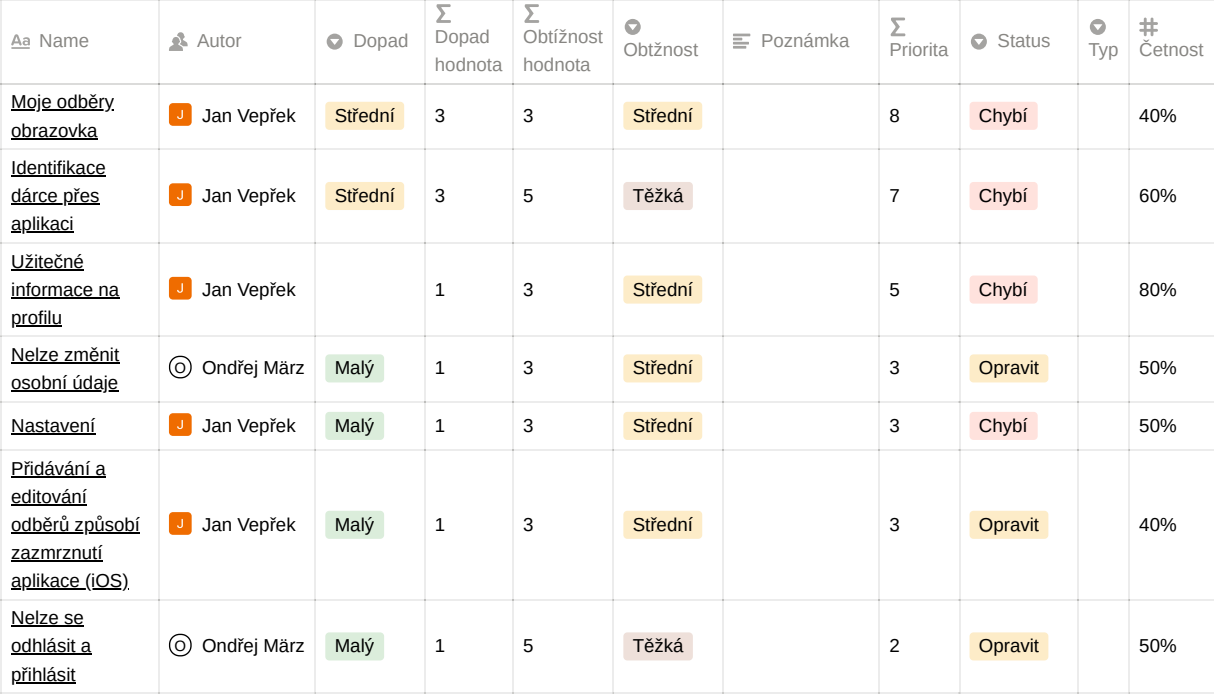

## **Bibliografie**

- 1. *Gamification* [online]. Cambridge University Press & Assessment [cit. 2022-03-24]. Dostupné z: <https://dictionary.cambridge.org/dictionary/english/gamification>.
- 2. *The History of Gamification (from very begining to now)* [online]. Growth Engeneering, aug 2019 [cit. 2022-03-25]. Dostupné z: [https://www.growthengineering.co.uk/history](https://www.growthengineering.co.uk/history-of-gamification/)[of-gamification/](https://www.growthengineering.co.uk/history-of-gamification/).
- 3. KUMAR, Janaki Mythily; HERGER, Mario; DAM, Rikke Friis. *Bartle's Player Types for Gamification* [online]. Interaction Design Foundation, 2021 [cit. 2022-03-25]. Dostupné z: [https : / / www . interaction - design . org / literature / article / bartle - s - player](https://www.interaction-design.org/literature/article/bartle-s-player-types-for-gamification)  [types-for-gamification](https://www.interaction-design.org/literature/article/bartle-s-player-types-for-gamification).
- 4. SMALL, Mike. *The Problem with Gamification* [online]. Destination CRM, 2013 [cit. 2022- 03-26]. Dostupné z: https://www.destinationcrm.com/Articles/Web-Exclusives/ [Viewpoints/The-Problem-with-Gamification-87770.aspx](https://www.destinationcrm.com/Articles/Web-Exclusives/Viewpoints/The-Problem-with-Gamification-87770.aspx).
- 5. SENNETT, Phil. *Understanding intrinsic and extrinsic motivation* [online]. University of Rochester, 2021 [cit. 2022-03-26]. Dostupné z: [https://www.rochester.edu/emerging](https://www.rochester.edu/emerging-leaders/understanding-intrinsic-and-extrinsic-motivation/)[leaders/understanding-intrinsic-and-extrinsic-motivation/](https://www.rochester.edu/emerging-leaders/understanding-intrinsic-and-extrinsic-motivation/).
- 6. *Heuristická analýza* [online]. 100 metod [cit. 2022-04-25]. Dostupné z: [https://100metod.](https://100metod.cz/post/47567185622/97-heuristick%C3%A1-anal%C3%BDza) [cz/post/47567185622/97-heuristick%C3%A1-anal%C3%BDza](https://100metod.cz/post/47567185622/97-heuristick%C3%A1-anal%C3%BDza).
- 7. NIELSEN, Jakob. *10 Usability Heuristics for User Interface Design* [online]. Nielsen Norman Group [cit. 2022-04-25]. Dostupné z: [https://www.nngroup.com/articles/ten](https://www.nngroup.com/articles/ten-usability-heuristics/)[usability-heuristics/](https://www.nngroup.com/articles/ten-usability-heuristics/).
- 8. BABICH, Nick. *Top 7 Usability Testing Methods* [online]. Adobe, 2019 [cit. 2022-05-02]. Dostupné z: [https://xd.adobe.com/ideas/process/user-testing/top-7-usability](https://xd.adobe.com/ideas/process/user-testing/top-7-usability-testing-methods/)[testing-methods/](https://xd.adobe.com/ideas/process/user-testing/top-7-usability-testing-methods/).
- 9. BABICH, Nick. *The Role of A/B Testing in Product Design* [online]. Adobe, 2019 [cit. 2022-05-02]. Dostupn´e z: [https://xd.adobe.com/ideas/process/user-testing/the](https://xd.adobe.com/ideas/process/user-testing/the-role-of-ab-testing-in-product-design/)[role-of-ab-testing-in-product-design/](https://xd.adobe.com/ideas/process/user-testing/the-role-of-ab-testing-in-product-design/).
- 10. TVRDÍK, Tomáš. *Debata o byznys cílech: Online schůzka*. 2022.
- 11. MARCAK, Mariusz. *React Native pros and cons in 2021: What is React Native?* [Online]. Pagepro, 2021 [cit. 2022-04-06]. Dostupné z: [https://pagepro.co/blog/react-native](https://pagepro.co/blog/react-native-pros-and-cons/)[pros-and-cons/](https://pagepro.co/blog/react-native-pros-and-cons/).
- 12. *7 Best Practices for React Native Applications* [online]. JavaScript in Plain English, 2021 [cit. 2022-04-07]. Dostupné z: [https://javascript.plainenglish.io/7-best-practices](https://javascript.plainenglish.io/7-best-practices-for-react-native-applications-be1dd907e657)[for-react-native-applications-be1dd907e657](https://javascript.plainenglish.io/7-best-practices-for-react-native-applications-be1dd907e657).
- 13. *Welcome to CodeIgniter4* [online]. CodeIgniter, 2022 [cit. 2022-05-05]. Dostupné z: [https:](https://www.codeigniter.com/user_guide/intro/index.html) [//www.codeigniter.com/user\\_guide/intro/index.html](https://www.codeigniter.com/user_guide/intro/index.html).
- 14. BHAVSAR, Gunjan. *10 Libraries that Make React Native Development Easier and Faster* [online]. Moveo, 2017 [cit. 2022-04-08]. Dostupné z: [https://www.moveoapps.com/blog/](https://www.moveoapps.com/blog/libraries-that-make-react-native-development-easier-and-faster/) [libraries-that-make-react-native-development-easier-and-faster/](https://www.moveoapps.com/blog/libraries-that-make-react-native-development-easier-and-faster/).
- 15. *N´avrh rozhran´ı API: Co je REST?* [Online]. Microsoft, 2022 [cit. 2022-04-08]. Dostupn´e z: [https://docs.microsoft.com/cs- cz/azure/architecture/best- practices/api](https://docs.microsoft.com/cs-cz/azure/architecture/best-practices/api-design)[design](https://docs.microsoft.com/cs-cz/azure/architecture/best-practices/api-design).
- 16. *N´avrh rozhran´ı API: Definov´an´ı operac´ı rozhran´ı API z hlediska metod HTTP* [online]. Microsoft, 2022 [cit. 2022-04-08]. Dostupné z: https://docs.microsoft.com/cs-cz/ [azure/architecture/best-practices/api-design](https://docs.microsoft.com/cs-cz/azure/architecture/best-practices/api-design).
- 17. FOWLER, Martin. *Richardson Maturity Model: steps toward the glory of REST* [online]. martinfowler.com, 2010 [cit. 2022-04-08]. Dostupné z: [https://martinfowler.com/article](https://martinfowler.com/articles/richardsonMaturityModel.html)s/ [richardsonMaturityModel.html](https://martinfowler.com/articles/richardsonMaturityModel.html).
- 18. HALAŠTOVÁ, Eliška. Česko je velmoc přes krevní plazmu: Mohou odběry plazmy za úbytek *dárců krve?* [Online]. Aktuálně.cz, 2019 [cit. 2022-04-26]. Dostupné z: [https://zpravy.](https://zpravy.aktualne.cz/domaci/cesko-je-velmoc-pres-krevni-plazmu-za-penize-ji-dava-tolik-l/r~7a603bb2cd9211e988f50cc47ab5f122/) [aktualne.cz/domaci/cesko-je-velmoc-pres-krevni-plazmu-za-penize-ji-dava](https://zpravy.aktualne.cz/domaci/cesko-je-velmoc-pres-krevni-plazmu-za-penize-ji-dava-tolik-l/r~7a603bb2cd9211e988f50cc47ab5f122/)[tolik-l/r˜7a603bb2cd9211e988f50cc47ab5f122/](https://zpravy.aktualne.cz/domaci/cesko-je-velmoc-pres-krevni-plazmu-za-penize-ji-dava-tolik-l/r~7a603bb2cd9211e988f50cc47ab5f122/).
- 19. *Kdo jsme* [online]. Český červený kříž [cit. 2022-04-22]. Dostupné z: [https://www.cervenykr](https://www.cervenykriz.eu/kdo-jsme)iz. [eu/kdo-jsme](https://www.cervenykriz.eu/kdo-jsme).
- 20. *Oceňování bezpříspěvkových dárců krve* [online]. Český červený kříž [cit. 2022-04-22]. Dostupné z: <https://www.cervenykriz.eu/ocenovani-darcu>.
- 21. *Co se z dárcovy krve použije* [online]. Český červený kříž, 2019 [cit. 2022-04-26]. Dostupné z: <https://www.cervenykriz.eu/pouziti-krve>.
- 22. BERKA, Maciek. *Flutter Pros & Cons Should You Use It In Your Project?: Flutter Overview* [online]. Invotech, 2020 [cit. 2022-05-05]. Dostupn´e z: [https://invotech.co/](https://invotech.co/blog/flutter-pros-cons-should-you-use-it-in-your-project/) [blog/flutter-pros-cons-should-you-use-it-in-your-project/](https://invotech.co/blog/flutter-pros-cons-should-you-use-it-in-your-project/).
- 23. *Difference Between Dart vs JavaScript* [online]. Educba, [b.r.] [cit. 2022-05-05]. Dostupn´e z: <https://www.educba.com/dart-vs-javascript/>.
- 24. *Fast Refresh* [online]. React Native, 2022 [cit. 2022-05-05]. Dostupné z: [https://reactnative](https://reactnative.dev/docs/fast-refresh). [dev/docs/fast-refresh](https://reactnative.dev/docs/fast-refresh).
- 25. *Fetch data from the internet* [online]. Flutter, 2022 [cit. 2022-05-01]. Dostupné z: [https:](https://docs.flutter.dev/cookbook/networking/fetch-data) [//docs.flutter.dev/cookbook/networking/fetch-data](https://docs.flutter.dev/cookbook/networking/fetch-data).
- 26. *Asynchronous programming: futures, async, await* [online]. Dart, 2022 [cit. 2022-05-01]. Dostupné z: <https://dart.dev/codelabs/async-await>.
- 27. AU-YEUNG, John; DONOVAN, Ryan. *Best practices for REST API design* [online]. The Overflow, 2022 [cit. 2022-05-01]. Dostupn´e z: [https://stackoverflow.blog/2020/03/](https://stackoverflow.blog/2020/03/02/best-practices-for-rest-api-design/#h-use-nouns-instead-of-verbs-in-endpoint-paths) [02/best- practices- for- rest- api- design/#h- use- nouns- instead- of- verbs- in](https://stackoverflow.blog/2020/03/02/best-practices-for-rest-api-design/#h-use-nouns-instead-of-verbs-in-endpoint-paths)[endpoint-paths](https://stackoverflow.blog/2020/03/02/best-practices-for-rest-api-design/#h-use-nouns-instead-of-verbs-in-endpoint-paths).
- <span id="page-75-0"></span>28. *back-end* [online]. Cambridge University Press & Assessment [cit. 2022-03-24]. Dostupné z: <https://dictionary.cambridge.org/dictionary/english/back-end>.
- <span id="page-75-1"></span>29. *2. díl: Jak pracovat s REST API ve WordPressu? Návod pro začátečníky* [online]. MasterDC [cit. 2022-03-24]. Dostupné z: https://www.master.cz/blog/wordpress-rest-api[navod-pro-zacatecniky-druhy-dil/](https://www.master.cz/blog/wordpress-rest-api-navod-pro-zacatecniky-druhy-dil/).
- <span id="page-75-2"></span>30. *framework* [online]. Cambridge University Press & Assessment [cit. 2022-03-24]. Dostupn´e z: <https://dictionary.cambridge.org/dictionary/english/framework>.
- <span id="page-76-0"></span>31. *front-edn* [online]. Cambridge University Press & Assessment [cit. 2022-03-24]. Dostupné z: <https://dictionary.cambridge.org/dictionary/english/front-end>.
- <span id="page-76-1"></span>32. *http* [online]. Cambridge University Press & Assessment [cit. 2022-03-24]. Dostupné z: <https://dictionary.cambridge.org/dictionary/english/http>.
- <span id="page-76-2"></span>33. *open-source* [online]. Cambridge University Press & Assessment [cit. 2022-03-24]. Dostupné z: <https://dictionary.cambridge.org/dictionary/english/open-source>.

**Bibliografie**

## **Rejstˇr´ık pojm˚u**

- Backend Část počítačového systému, kde se spíše ukládají nebo zpracovávají data než části, které vidí a přímo používá uživatel. [\[28\]](#page-75-0)
- Endpoint Adresa, na kterou zasíláme požadavky, zároveň může mít endpoint sám o sobě vlastní parametry. [\[29\]](#page-75-1)
- Framework Softwarová struktura, obsahující podpůrné programy, knihovny API, podporu pro návrhové vzory nebo doporučené postupy při vývoji. [\[30\]](#page-75-2)
- Frontend Části počítačového systému, softwaru nebo webové stránky, které uživatel vidí a přímo používá. [\[31\]](#page-76-0)
- **HTTP** Sada pokynů vytvořených počítačovým programem, který umožňuje počítači připojit se k internetovému dokumentu. [\[32\]](#page-76-1)
- Open-source Je-li software označen jako open-source, je k použití zdarma a původní dílo může kdokoli změnit. [\[33\]](#page-76-2)
- **REST API** Umožňuje provádět takzvané CRUD (Create, Read, Update, Delete) operace. Jedná se o omezený soubor HTTP příkazů s jasně definovaným významem, mezi které patří následující:
	- **GET** Čtení nebo získání objektu.
	- **POST** Vytvoření nového objektu.
	- **PUT** Aktualizování objektu.
	- **DELETE** Smazání objektu. [\[29\]](#page-75-1)

Rejstřík pojmů

## Obsah přiloženého média

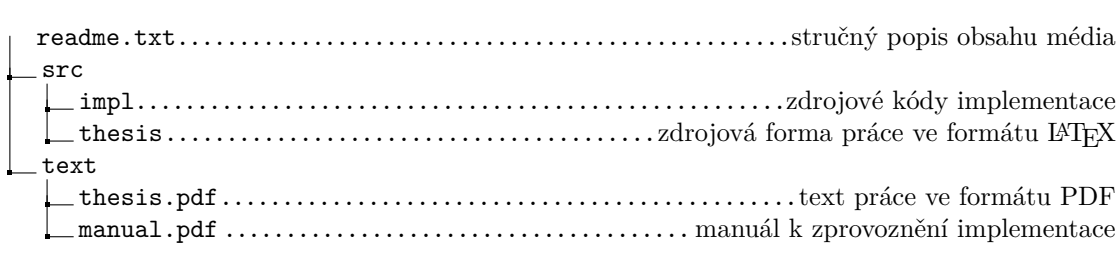